# **Twind**

<span id="page-0-0"></span>**Release latest** 

Sep 22, 2020

## User Guide

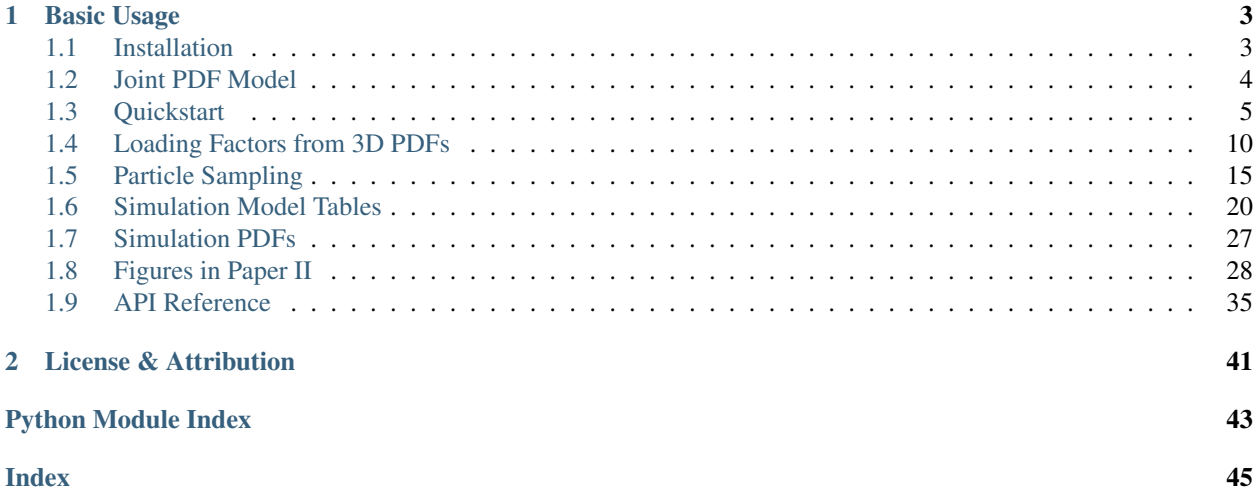

Twind is a Python prototype of [TIGRESS Multiphase Wind Launching Model.](https://github.com/changgoo/twind) The model is built on [the TIGRESS](https://ui.adsabs.harvard.edu/abs/2020ApJ...900...61K/) [simulation suite](https://ui.adsabs.harvard.edu/abs/2020ApJ...900...61K/) developed as part of [the SMAUG project.](https://www.simonsfoundation.org/flatiron/center-for-computational-astrophysics/galaxy-formation/smaug2/papersplash1/)

## CHAPTER 1

## Basic Usage

<span id="page-6-0"></span>If you want to obtain scaling relations between wind (mass, momentum, energy, and metal) loading factors and star formation rate surface density at different escape velocity cuts, you would construct PDFs with Twind:

```
import twind
tw = twind.TigressWindModel(z0='H',verbose=True)
tw.set_axes(verbose=True)
pdf = tw.build_model(renormalize=True,energy_bias=True)
```
This will return 3D PDFs in the  $(v_{\text{out}}, c_s, \Sigma_{\text{SFR}})$  space. A more complete example is available in the *[Quickstart](#page-8-0)* tutorial.

pdf stores all information using [xarray.](http://xarray.pydata.org/en/stable/) Then, additional manipulations are easy. If you want to apply velocity cuts to get loading factors with a selected condition, you would do something like:

```
dbinsq = pdf.attrs['dlogcs']*pdf.attrs['dlogvout']
cdf_over_vB100 = pdf['Mpdf'].where(pdf['vBz']>100).sum(dim=['logcs','logvout'])*dbinsq
etaM_over_vB100 = pdf['etaM']*cdf_over_vB100
```
You can get a quick and dirty plot for the mass loading factor:

etaM\_over\_vB100.plot()

A more complete example is available in the *[Loading Factors from 3D PDFs](#page-13-0)* tutorial.

## <span id="page-6-1"></span>**1.1 Installation**

Since Twind is a pure Python module, it should be pretty easy to install. In addition to widely used packages like [scipy,](https://www.scipy.org) [numpy,](https://numpy.org/) [matplotlib,](https://matplotlib.org) you'll need [xarray](http://xarray.pydata.org/en/stable/) and [astropy.](https://www.astropy.org) Also, paper-figures needs [seaborn,](https://seaborn.pydata.org) [CMasher,](https://cmasher.readthedocs.io) and [cmocean.](https://matplotlib.org/cmocean/)

### **1.1.1 Github sources**

[pip](http://www.pip-installer.org/) or [conda](https://conda.io) can be used to install xarray (see [their installation instruction\)](http://xarray.pydata.org/en/stable/installing.html) and astropy. Simply, the following command would work.

conda install -c conda-forge xarray astropy

Then, you are ready to clone the repository.

git clone https://github.com/changgoo/Twind.git your-twind-path

Add path to the source directory using sys.path; e.g.,

```
import sys
sys.path.insert('your-twind-path')
```
### **1.1.2 Package managers**

The recommended way to install the stable version of **Twind** is using [pip](http://www.pip-installer.org/)

pip install -U twind

## <span id="page-7-0"></span>**1.2 Joint PDF Model**

Note: See [Kim et al. \(2020b\)](#page-0-0) for details.

### **1.2.1 Cool outflow model**

The cool outflow  $(T < 2 \times 10^4 \text{K})$  in the TIGRESS suite is well described by a model combining [log-normal](https://en.wikipedia.org/wiki/Log-normal_distribution) and [generalized gamma distribution:](https://en.wikipedia.org/wiki/Generalized_gamma_distribution)

$$
\tilde{f}_M^{\text{cool}}(u, w) = A_c \left(\frac{v_{\text{out}}}{v_{\text{out},0}}\right)^2 \exp\left[-\left(\frac{v_{\text{out}}}{v_{\text{out},0}}\right)\right] \exp\left[-\frac{1}{2} \left(\frac{\ln(c_s/c_{s,0})}{\sigma}\right)^2\right]
$$

where  $A_c = (\ln 10)^2 / (2\pi\sigma^2)^{1/2} = 2.12/\sigma$ .

$$
\frac{v_{\mathrm{out,0}}}{\mathrm{km/s}} = v0 \left( \frac{\Sigma_{\mathrm{SFR}}}{M_{\odot} \mathrm{kpc^{-2}yr^{-1}}} \right)^{0.23} + 3
$$

At  $|z| = H$ , we adopt  $v0 = 25$ ,  $c_{s,0} = 6.7 \text{km/s}$ , and  $\sigma = 0.1$ . We found the same function form with  $(v0, c_{s,0}) =$  $(45, 7.5)$ ,  $(45, 8.5)$ , and  $(60, 10)$  works reasonably well at  $|z| = 2H$ , 500pc, and 1kpc.

### **1.2.2 Hot outflow model**

The hot outflow ( $T > 5 \times 10^5$ K) in the TIGRESS suite is well described by a model combining [two generalized](https://en.wikipedia.org/wiki/Generalized_gamma_distribution) [gamma distributions:](https://en.wikipedia.org/wiki/Generalized_gamma_distribution)

$$
\tilde{f}_M^{\text{hot}}(u, w) = A_h \left(\frac{v_{\mathcal{B},z}}{v_{\mathcal{B},0}}\right)^2 \exp\left[-\left(\frac{v_{\mathcal{B},z}}{v_{\mathcal{B},0}}\right)^4\right] \left(\frac{\mathcal{M}}{\mathcal{M}_0}\right)^3 \exp\left[-\left(\frac{\mathcal{M}}{\mathcal{M}_0}\right)\right]
$$

where  $A_h \equiv 2(\ln 10)^2/\Gamma(1/2) = 5.98$ ,  $v_{B,z} \equiv (v_{\text{out}}^2 + c_s^2)^{1/2}$ , and  $\mathcal{M} = v_{\text{out}}/c_s$ .

$$
\frac{v_{\mathcal{B},0}}{10^3 \text{km/s}} = 2.4 \left( \frac{\Sigma_{\rm SFR,0}^{1/2}}{2 + \Sigma_{\rm SFR,0}^{1/2}} \right) + 0.8
$$

where  $\Sigma_{\rm SFR,0} \equiv \Sigma_{\rm SFR}/(M_{\odot} \rm kpc^{-2}yr^{-1})$ 

We adopt  $\mathcal{M}_0 = 0.5$  irrespective of z.

None Note: This tutorial was generated from an IPython notebook that can be downloaded [here.](https://github.com/changgoo/Twind/tree/master/docs/_static/notebooks/quickstart.ipynb)

## <span id="page-8-0"></span>**1.3 Quickstart**

### **1.3.1 Step 1: initialize Twind class**

We are initilizing the [TigressWindModel](#page-38-1) class with default parameters set to match the TIGRESS simulation suite results at  $|z| = H$  (see *[Simulation PDFs](#page-30-0)*). Possible options are  $z0 = [H', '2H', '500', '1000']$ .

#### **import twind**

tw=twind.TigressWindModel(z0='H',verbose=**True**)

```
number of wind phase = 2
galactic parameter = sfr
reference height = H
cool_params
   A_v = 2.302585092994046p_v = 1d_v = 2A_cs = 9.185985478173896
   cs0 = 6.7sigma = 0.1vout0 = 25.0hot_params
   A_vB = 5.196378098798331
   p_vB = 4d_vB = 2A_M = 1.151292546497023
   Mach0 = 0.5p_M = 1d_M = 3params
   Esn = 1e+51 ergmstar = 95.5 solMass
   vcool = 200.0 km / sMej = 10.0 solMass
   ZSN = 0.2ZISMO = 0.02vej = 3171.4804794827423 km / s
ref_params
   Mref = 95.5 solMass
   pref = 2.5e+48 erg s / kmEref = 1e+51 erg
   Zref = 2.0 solMass
scaling_params
```
(continues on next page)

(continued from previous page)

```
a = [-0.067 -1.216 -0.857 \quad 0.013 -1.426 -2.151 -1.013 -0.879 -2.228 -2.627-0.698 -0.695 0.171 -0.942 -0.375 0.281]
  b = [-0.441 - 0.227 - 0.069 - 0.418 - 0.287 - 0.149 - 0.016 - 0.157 - 0.117 - 0.0760.136 0.108 -0.364 -0.146 0.04 -0.335]
  A = [0.86 0.06 0.14 1.03 0.04 0.01 0.1 0.13 0.01 0. 0.2 0.2 1.48 0.11
0.42 1.91]
  p = [0.559 0.773 0.931 0.582 0.713 0.851 1.016 0.843 0.883 0.924 1.136 1.108
0.636 0.854 1.04 0.665]
```
With the verbose=True option, key attributes are printed.

- cool\_params: parameters for cool mass loading PDF. See *[Joint PDF Model](#page-7-0)*
- hot\_params: parameters for hot mass loading PDF. See *[Joint PDF Model](#page-7-0)*
- params: other physical parameters related to the particular choices of the TIGRESS simulation suite (see [Kim](https://ui.adsabs.harvard.edu/abs/2020arXiv200616315K/abstract) [et al. \(2020a\)\)](https://ui.adsabs.harvard.edu/abs/2020arXiv200616315K/abstract)
- ref\_params: outflow rates are normalized by  $\Sigma_{\rm SFR} q_{\rm ref}/m_*$  to obtain loading factors
- scaling\_params: fitting results for velocity-integrated loading factors as a function of SFR surface density (in log-log space) presented in [Kim et al. \(2020a\).](https://ui.adsabs.harvard.edu/abs/2020arXiv200616315K/abstract) Each array contains the results for four loading factors (mass, momentum, energy, metal) of four phases (cool, intermediate, hot, whole). E.g., first four values are the results for the mass loading factor of cool, intermediate, hot, and whole gas.
- a is the intercept
- b is the slope
- A is  $10^a$
- p is  $b + 1$  for flux scalings.

 $\eta_q = A \Sigma_{\rm SFR}^b$ 

Note:  $\Sigma_{\rm SFR}$  is in  $M_{\odot}$ kpc<sup>-2</sup>yr<sup>-1</sup> everywhere in this document.

Note:  $u \equiv \log v_{\text{out}}$  and  $w \equiv \log c_s$  as defined in [Kim et al. \(2020b\).](#page-0-0)

### **1.3.2 Step 2: setup axes**

We use [xarray](http://xarray.pydata.org/en/stable/) extensibly for easier manipulation with broadcasting, indexing, slicing, and interpolation.

The  $TigressWindowodel.set\_axes()$  method accept either the simulated PDF (in the form of xarray. Dataset) or list of ranges (in log) and number of bins for vout and cs axes (sfr can either be a scalar or an array). Default is

- vout  $=(0,4,500)$
- $cs = (0,4,500)$
- $sfr = (-6,2,100)$

This function will set attributes u=logvout and  $w=$ logcs as 1D DataArray as well as vBz and Mach as 2D DataArray for future use. If a range of sfr is passed, it will also set a member logsfr as 1D DataArray with different coordinates so that the final PDFs would be 3D DataArray.

For this example, we use a single value of SFR surface density and reduced number of bins for velocity axes.

tw.set\_axes(vout=(0,4,200),cs=(0,4,200),sfr=0.01,verbose=**True**)

```
sfr=0.01cs: min=0, max=4, N=200
vout: min=0, max=4, N=200
```
We make sure that vBz and Mach are 2D while u=logvout and w=logcs are 1D.

```
print('u shpae:',tw.u.shape)
print('w shape:',tw.w.shape)
print('vBz shpae:',tw.vBz.shape)
print('Mach shape:',tw.Mach.shape)
g=tw.vBz.plot(norm=LogNorm())
```

```
u shpae: (200,)
w shape: (200,)
vBz shpae: (200, 200)
Mach shape: (200, 200)
```
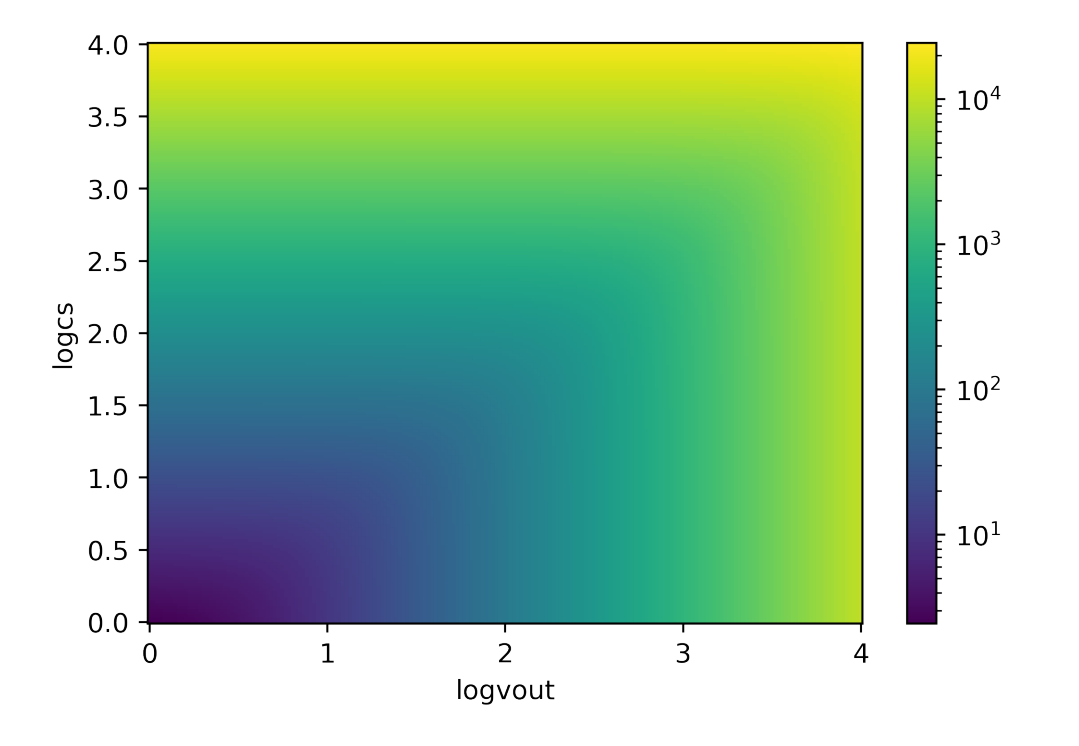

### **1.3.3 Step 3: build mass loading PDFs**

We have a method  $TigressWindowdel$ .build\_Mpdf() that automatically builds model PDFs for mass loading factor and return a xarray. Dataset. Note that if the range of  $(u, w)$  is not large enough, the mass PDF may not integrate to 1 (use verbose=True to check this).

Depending on the choice of the sfr axis, the resulting PDF can either be 2D or 3D. The returned Dataset have variables for PDFs (Mpdf, Mpdf-cool, Mpdf-hot) for total, cool, and hot outflow components. This also contains vBz and Mach as 2D arrays for convenience. In addition, the integrated loading factor (etaM and their phase-separated values, i.e.,  $etam-cool$  and  $etam-hot)$  as a function of  $sfr$  are saved. If  $sfr$  is a scalar, these are also scalars.

```
pdf = tw.build_Mpdf(verbose=True)
```
Mass PDFs are integrated to: cool=0.997 hot=1

```
pdf[['Mpdf','Mpdf-cool','Mpdf-hot']].to_array().plot(col='variable',
                                                    norm=LogNorm(vmin=1.e-3,vmax=10),
                                                    cmap=plt.cm.cubehelix_r
                                                   )
```
<xarray.plot.facetgrid.FacetGrid at 0x7f88b069a400>

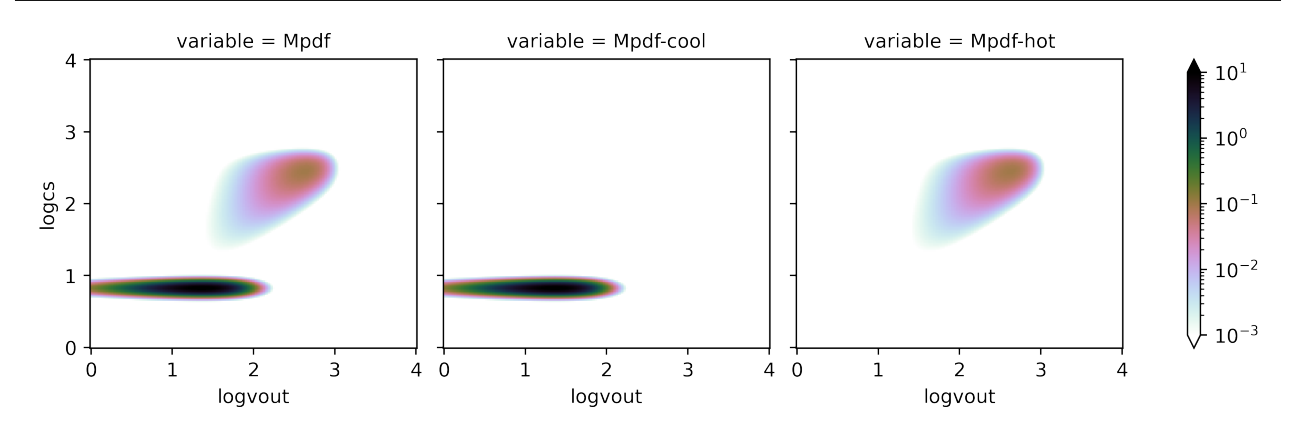

### **1.3.4 Step 4: build all PDFs**

We have a method [TigressWindModel.build\\_model\(\)](#page-39-1) that automatically builds model PDFs for mass, momentum, energy, and metal loading factors and return a xarray. Dataset containing all. The last three PDFs are reconstructed from the mass PDF as outlined in [Kim et al. \(2020b\).](#page-0-0) By default, they are renormalized to ensure the integration over the entire  $(u, w)$  gives 1. Note that the metal PDF is not normalized for the input ZISM but for ZISM0.

Again, depending on the choice of the sfr axis, the resulting PDFs can either be 2D or 3D. The returned Dataset have variables for PDFs (Mpdf, ppdf, Epdf, Zpdf) and their phase-separated counterparts (e.g., Mpdf-cool, Mpdf-hot). The velocity-integrated loading factors (etaM, etap, etaE, etaZ) and their phase-separated counterparts (e.g., etaM-cool and etaM-hot) as a function of sfr are also stored. Finally, if renormalize=True (default), it also stores the renormalization factors  $(p_{\text{S}}_i, p_{\text{S}}_i, p_{\text{S}}_i, p_{\text{S}}_i, p_{\text{S}}_i, p_{\text{S}}_i, p_{\text{S}}_i, p_{\text{S}}_i, p_{\text{S}}_i, p_{\text{S}}_i, p_{\text{S}}_i, p_{\text{S}}_i, p_{\text{S}}_i, p_{\text{S}}_i, p_{\text{S}}_i, p_{\text{S}}_i, p_{\text{S$ of sfr.

The Dataset has attributes for the choice of ZISM for the metal loading PDF as well as the bin sizes dlogcs and dlogvout for convenience.

pdf=tw.build\_model(renormalize=**True**,energy\_bias=**True**)

As it builds a model PDF, it automatically checks whether the mass PDFs are integrated to 1. I.e., both cool and hot PDFs should satisfy

$$
\int \int \tilde{f}_M^{\rm ph} du dw = 1
$$

individually. Again, this may depend on the  $(u, w)$  range. We then apply loading factor ratios to combine the mass loading PDF as

$$
\tilde{f}_M = \frac{\eta_M^{\rm cool}}{\eta_M}\tilde{f}_M^{\rm cool} + \frac{\eta_M^{\rm hot}}{\eta_M}\tilde{f}_M^{\rm hot}
$$

Note that <code>Mpdf-cool</code> and <code>Mpdf-hot</code> (and corresponding other PDFs) in the returned <code>Dataset</code> are not  $\tilde{f}_M^{\rm ph}$  but  $\frac{\eta_M^{\text{ph}}}{\eta_M}\tilde{f}_M^{\text{ph}}.$ 

```
dudw=pdf.attrs['dlogvout']*pdf.attrs['dlogcs']
print('contribution to')
print('mass outflow rate from cool is \{f: Jf\} and hot is \{f: Jf\}'.format(
   pdf['Mpdf-cool'].sum().data*dudw,pdf['Mpdf-hot'].sum().data*dudw))
print ('energy outflow rate from cool is \{f: Jf\} and hot is \{f: Jf\}'.format (
   pdf['Epdf-cool'].sum().data*dudw,pdf['Epdf-hot'].sum().data*dudw))
```

```
contribution to
mass outflow rate from cool is 0.968 and hot is 0.029
energy outflow rate from cool is 0.081 and hot is 0.919
```
Finally, 2D PDFs for mass, momentum, energy, and metal loadings at  $\Sigma_{\rm SFR} = 10^{-2}$  look as follows.

pdf[['Mpdf','ppdf','Epdf','Zpdf']].to\_array().plot(col='variable',col\_wrap=2, norm=LogNorm(vmin=1.e-3,vmax=10), cmap=plt.cm.cubehelix\_r )

<xarray.plot.facetgrid.FacetGrid at 0x7f8870725898>

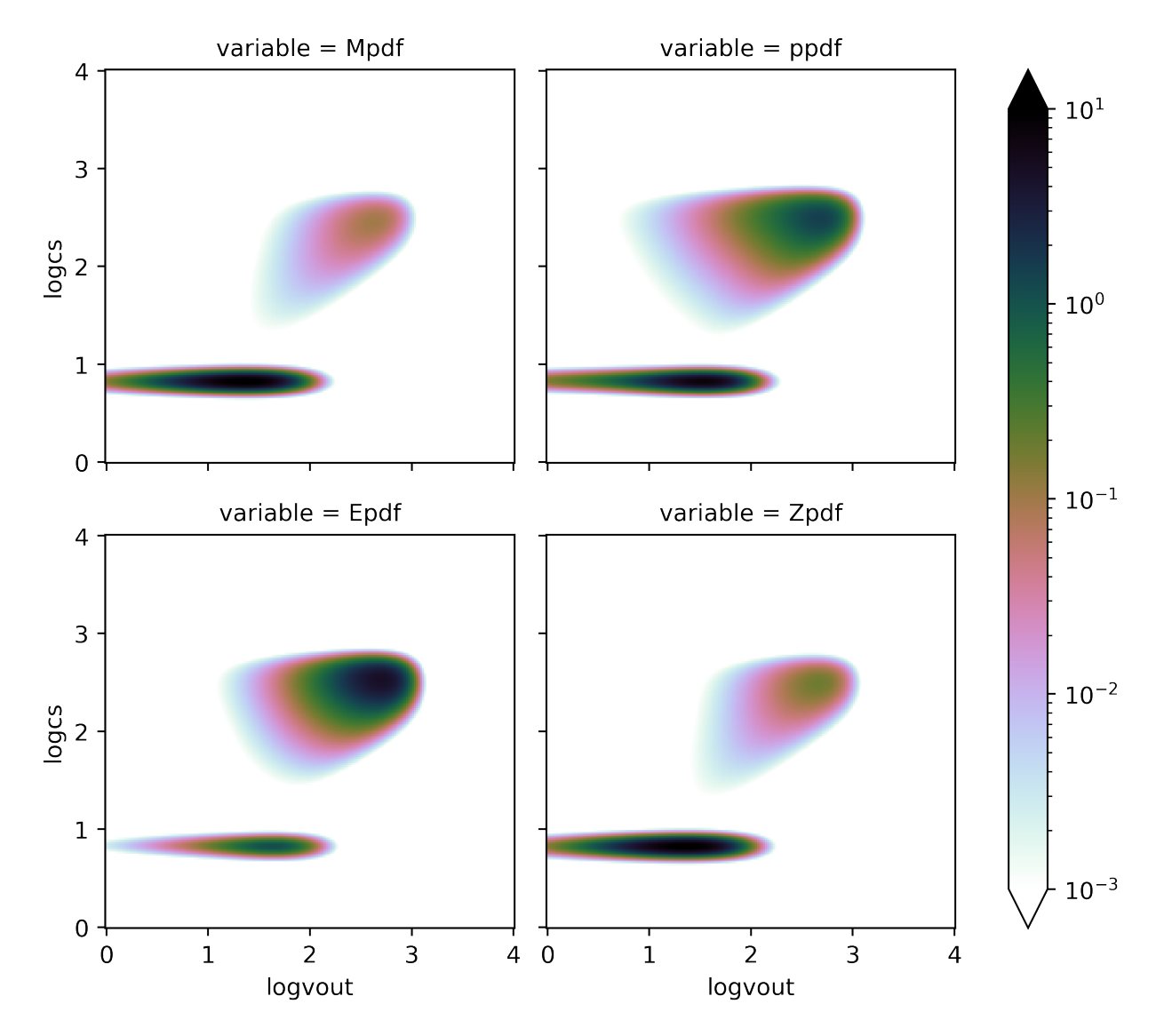

None Note: This tutorial was generated from an IPython notebook that can be downloaded [here.](https://github.com/changgoo/Twind/tree/master/docs/_static/notebooks/loading_sfr.ipynb)

## <span id="page-13-0"></span>**1.4 Loading Factors from 3D PDFs**

See *[Quickstart](#page-8-0)* for details of the first step. For this tutorial, we use the default ranges for axes setup.

```
import twind
tw=twind.TigressWindModel(z0='H',verbose=False)
tw.set_axes(verbose=True)
```

```
cs: min=0, max=4, N=500
vout: min=0, max=4, N=500
sfr: min=-6, max=2, N=100
```
Now we build joint PDFs as a function of SFR surface density, which gives a 3D PDF model.

```
pdf=tw.build_model(renormalize=True,energy_bias=True,verbose=False)
```
Note: After building the 3D PDF model, all subsequent manipulations heavily rely on the functionalities of [xarray.](http://xarray.pydata.org/en/stable/) We only show a few examples here.

### **1.4.1 Slicing back to 2D PDF**

xarray.Dataset provides very useful functionality for slicing and interpolating through a method sel. Since we build a 3D PDF on the decretized sfr array, to get a PDF with a particular choice of sfr using the current 3D PDF, we would want either get the PDF with the closet value of  $sfr$  or interpolate to the chosen sfr. This can be done very easily with xarray.

```
# find the nearest one
pdf_nearest=pdf.sel(logsfr=-2, method='nearest')
# intepolate; this takes longer
pdf_interp=pdf.interp(logsfr=-2)
print('log sfr:{} {}'.format(pdf_nearest.logsfr.data,pdf_interp.logsfr.data))
```

```
log sfr:-2.04040404040404 -2
```
Interpolation (or slicing) within the range of sfr would be useful to compare pdfs at different SFRs quickly.

```
g=pdf['Mpdf'].interp(logsfr=[-4,-3,-2,-1,0,1]).plot(col='logsfr',col_wrap=3,
                                                     norm=LogNorm(vmin=1.e-3,vmax=10),
                                                     cmap=plt.cm.cubehelix_r
                                                    )
```
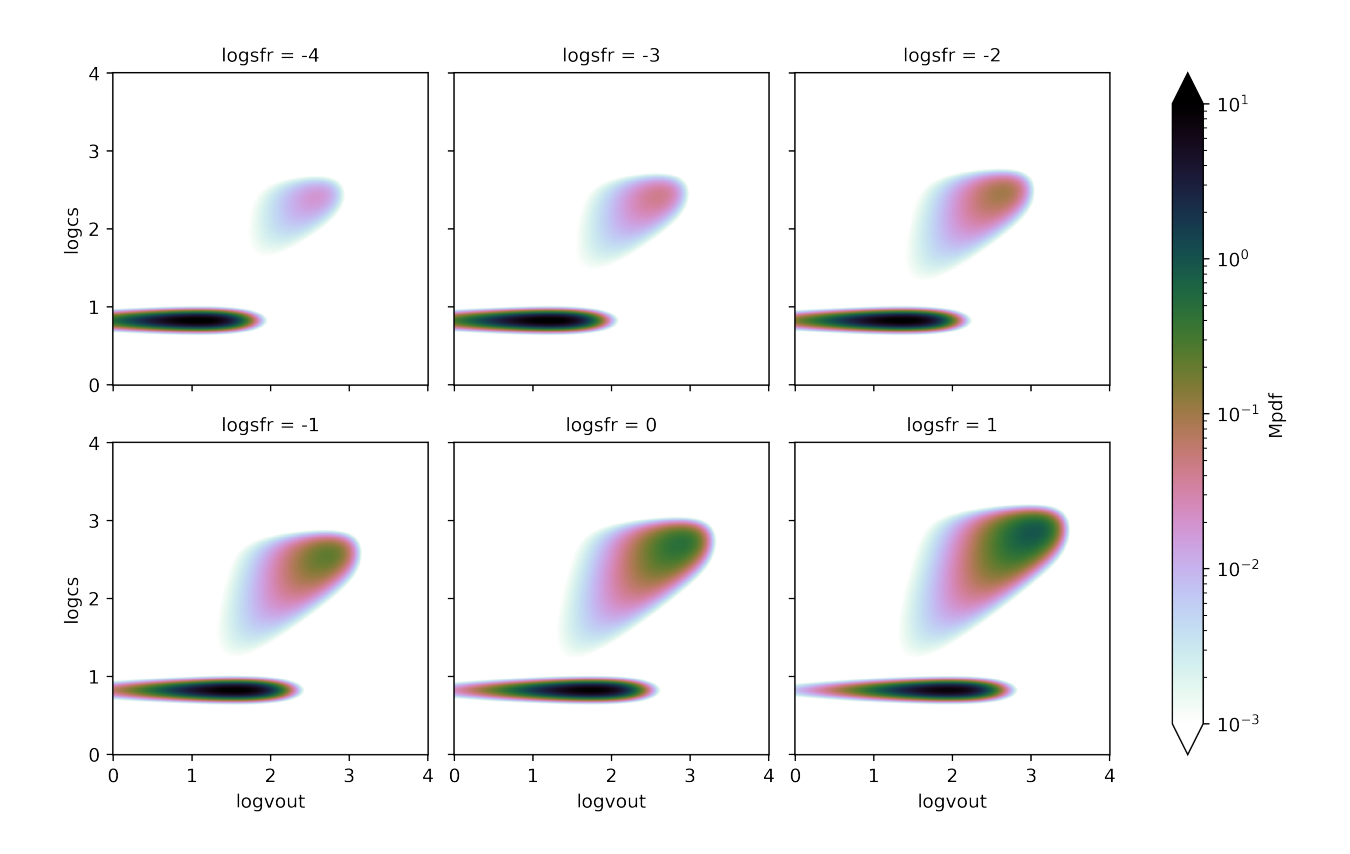

### **1.4.2 Selecting escapable outflows: constant velocity cut**

For a practical use, we may want to select outflows with a certain velocity (or Bernoulli velocity) cut given a halo escape velocity. Here's how to do this.

We may first want to calculate the cumulative distribution functions (CDF) with  $v_{BZ} > v_{BZ}$ cut. We then obtain the loading factors of selected gas by multiplying the total loading factors, which are stored as etaM, etap, etaE, etaZ in the original Dataset.

```
dbinsq=pdf.attrs['dlogcs']*pdf.attrs['dlogvout']
pdfs=['Mpdf','Mpdf-cool','Mpdf-hot',
      'ppdf','ppdf-cool','ppdf-hot',
      'Epdf','Epdf-cool','Epdf-hot',
      'Zpdf','Zpdf-cool','Zpdf-hot',]
sfr=10.**pdf['logsfr']
# For a constant velocity cut
fig, axes = plt.subplots(1, 4, figsize = (10, 3))for vBzcut0 in [30,100,300]:
    cdf=pdf[pdfs].where(pdf['vBz']>vBzcut0).sum(dim=['logcs','logvout'])*dbinsq
    for ax,q in zip(axes.flat,['M','p','E','Z']):
        plt.sca(ax)
        eta=pdf['eta'+q]
        l,=plt.plot(sfr,cdf[q+'pdf']*eta,label=r'$v_{{\rm esc}}={}{{\rm km/s}}$'.
˓→format(vBzcut0))
        plt.plot(sfr,cdf[q+'pdf-cool']*eta,ls='--',color=l.get_color())
        plt.plot(sfr,cdf[q+'pdf-hot']*eta,ls=':',color=l.get_color())
        plt.ylabel(r'$\eta_{}$'.format(q))
        plt.xlabel(r'$\Sigma_{\rm SFR}$')
```
(continues on next page)

(continued from previous page)

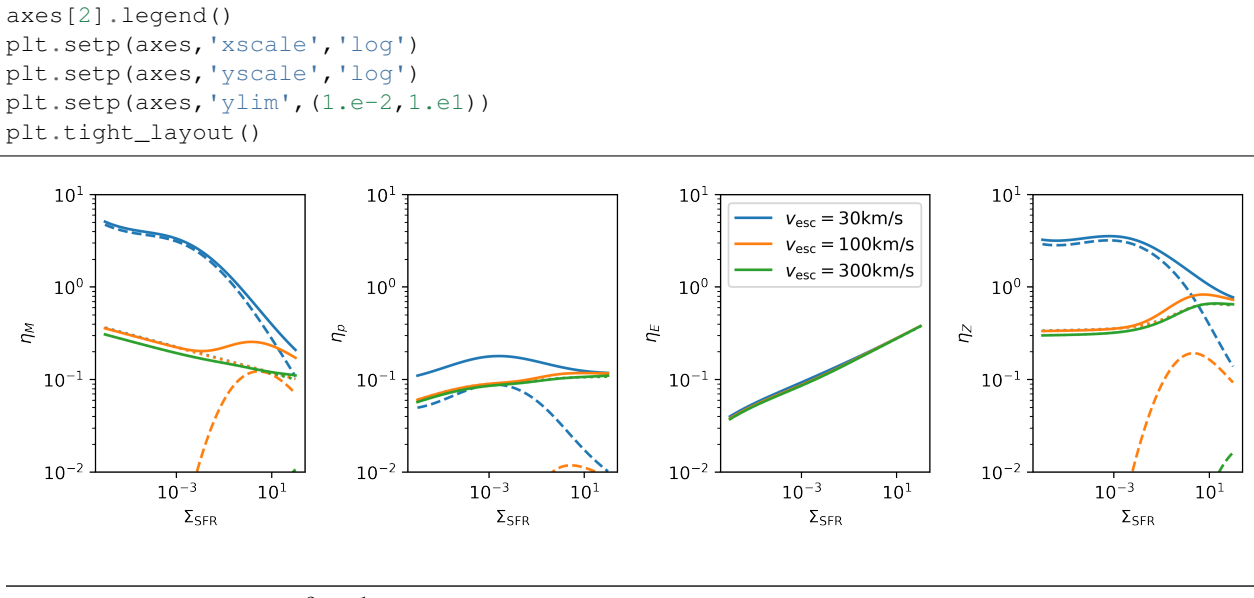

**Note:**  $\Sigma_{\rm SFR}$  is in  $M_{\odot}$ kpc<sup>-2</sup>yr<sup>-1</sup> everywhere in this document.

The mass (and metal) loading factor  $\eta_M$  changes dramatically as different velocity cuts are applied. This is because the cool outflow carries most of mass (shown as dashed lines), which has typical outflow velocities insufficient to escape for  $v_{\text{esc}} > 100 \text{km/s}$ . However, at very high  $\Sigma_{\text{SFR}}$ , cold outflow may contribute to the mass outflow rate significantly again, while one should take this with a grain of salt since those are outside our original parameter space  $10^{-4} < \Sigma_{\rm SFR} < 1$  over which the model is calibrated. On the other hand, the energy loading factor  $\eta_E$  is unchaged since it is dominated by the hot outflow whose Bernoulli velocity is already larger than 300km/s even at low  $\Sigma_{\rm SFR}$ .

### **1.4.3 Selecting escapable outflows: SFR-dependent velocity cut**

For some reasons, if the escape velocity is a function of SFR surface density, we get loading factors with a varying vBzcut easily using xarray.Dataset.where as it correctly broadcasts the information. Let's assume a particular form of the escape velocity:

$$
v_{\rm esc} = 300 {\rm km/s} \frac{\Sigma_{\rm SFR}^{1/2}}{\Sigma_{\rm SFR}^{1/2} + 1} + 30 {\rm km/s}
$$

```
vBzcut = 300.*sfr**0.5/(sfr**0.5+1)+30plt.loglog(sfr,vBzcut)
plt.xlabel(r'$\Sigma_{\rm SFR}$');
plt.ylabel(r'$v_{\rm esc} [{\rm km/s}]$');
```
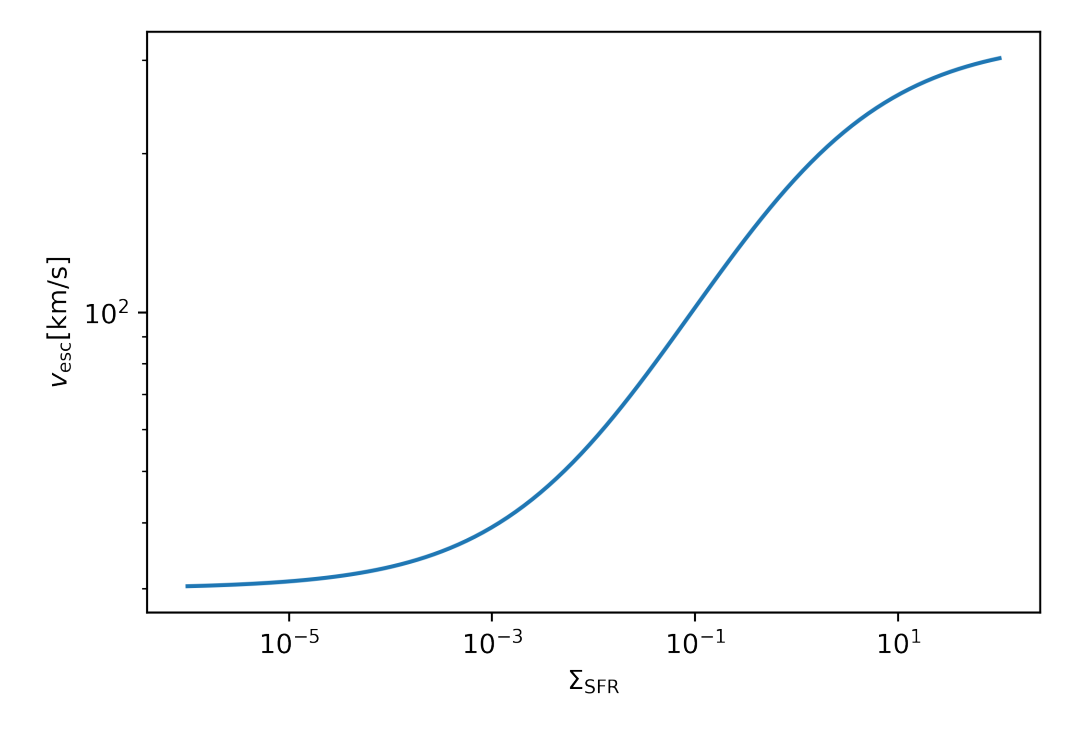

```
fig, axes = plt.subplots(1, 4, figsize = (10, 3))for vBzcut0 in [30,100,300]:
    cdf=pdf[pdfs].where(pdf['vBz']>vBzcut0).sum(dim=['logcs','logvout'])*dbinsq
    for ax,q in zip(axes.flat,['M','p','E','Z']):
        plt.sca(ax)
        eta=pdf['eta'+q]
        l,=plt.plot(sfr,cdf[q+'pdf']*eta,lw=1)
        plt.plot(sfr,cdf[q+'pdf-cool']*eta,ls='--',color=l.get_color(),lw=1)
        plt.plot(sfr,cdf[q+'pdf-hot']*eta,ls=':',color=l.get_color(),lw=1)
        plt.ylabel(r'$\eta_{}$'.format(q))
        plt.xlabel(r'$\Sigma_{\rm SFR}$')
cdf=pdf[pdfs].where(pdf['vBz']>vBzcut).sum(dim=['logcs','logvout'])*dbinsq
for ax,q in zip(axes.flat,['M','p','E','Z']):
   plt.sca(ax)
    eta=pdf['eta'+q]
    l,=plt.plot(sfr,cdf[q+'pdf']*eta,label='total',lw=2)
    plt.plot(sfr,cdf[q+'pdf-cool']*eta,ls='--',color=l.get_color(),label='cool',lw=2)
   plt.plot(sfr,cdf[q+'pdf-hot']*eta,ls=':',color=l.get_color(),label='hot',lw=2)
   plt.ylabel(r'$\eta_{}$'.format(q))
   plt.xlabel(r'$\Sigma_{\rm SFR}$')
axes[2].legend()
plt.setp(axes,'xscale','log')
plt.setp(axes,'yscale','log')
plt.setp(axes,'ylim',(1.e-2,1.e1))
plt.tight_layout()
```
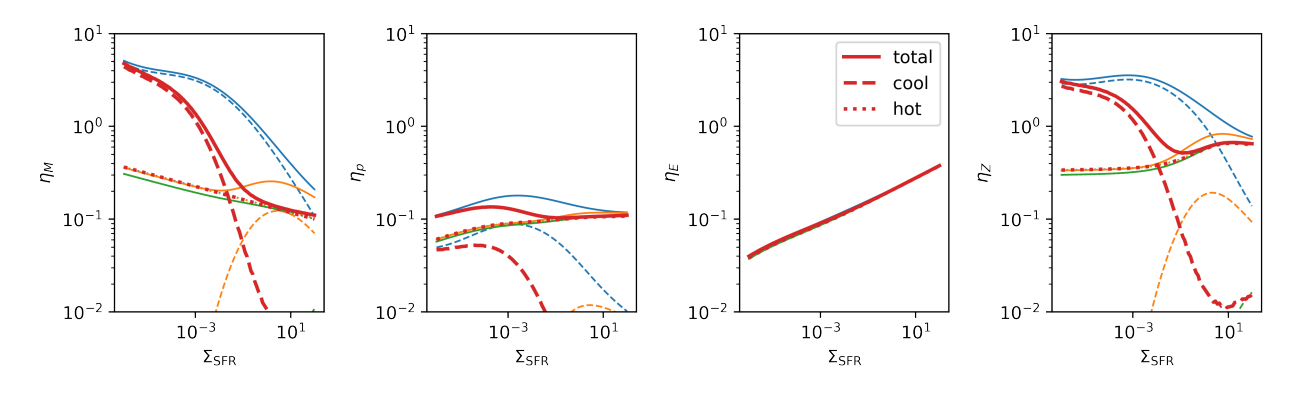

Obviously, the result (red) falls between  $v$ Bzcut $0=30$  (blue) and  $v$ Bzcut $0=300$  (green) cases.

None Note: This tutorial was generated from an IPython notebook that can be downloaded [here.](https://github.com/changgoo/Twind/tree/master/docs/_static/notebooks/sampling.ipynb)

## <span id="page-18-0"></span>**1.5 Particle Sampling**

The [TigressWindSampler](#page-40-1) class is a child class of the [TigressWindModel](#page-38-1) class. For sampling, it won't build pdf models, but use the scaling relations and parameters of the model.

```
import twind
```

```
sampler=twind.TigressWindSampler()
```
### **1.5.1 Sampling at a single epoch**

For this example, we use

```
• \Sigma_{\rm SFR} = 10^{-2} M_{\odot} \rm kpc^{-2}yr^{-1},
```
- area =  $1 kpc<sup>2</sup>$
- $dt = 1$  Myr

and

•  $m^{\text{cool}} = m^{\text{hot}} \in (10^2, 10^3) M_{\odot}$ 

```
def draw_particle_dist(sfr0,area,dt,masses=[1.e2,1.e3,1.e4]):
   Nm=len(masses)
   fig, axes = plt.subplots(1, Nm, figsize=(3*Nm,3))for ax, m in zip(axes,masses):
       cool,hot=sampler.draw_mass(sfr0,m,m,area=area,dt=dt)
       plt.sca(ax)
       plt.plot(cool['vz'],cool['cs'],marker='o',ls='',ms=5,alpha=0.5,mew=0)
       plt.plot(hot['vz'],hot['cs'],marker='o',ls='',ms=5,alpha=0.5,mew=0)
       plt.xscale('log')
       plt.yscale('log')
       plt.title(r'$m = 10^(:.0f} M_\odot$'.format(np.log10(m)))
```
(continues on next page)

(continued from previous page)

```
ax.grid('on')
    ax.set_aspect('equal')
    plt.xlim(1.,5.e3)
    plt.ylim(1.,5.e3)
    plt.xlabel(r'$u=\log v_{\rm out}$')
    plt.ylabel(r'$w=\log c_s$')
    plt.tight_layout()
return fig
```
 $sfr0 = 1.e-2$ area =  $1$  $dt = 1.66$ 

 $f = \text{draw\_particle\_dist}(\text{sfr0,area,dt,masses} = [1.e2, 1.e3])$ 

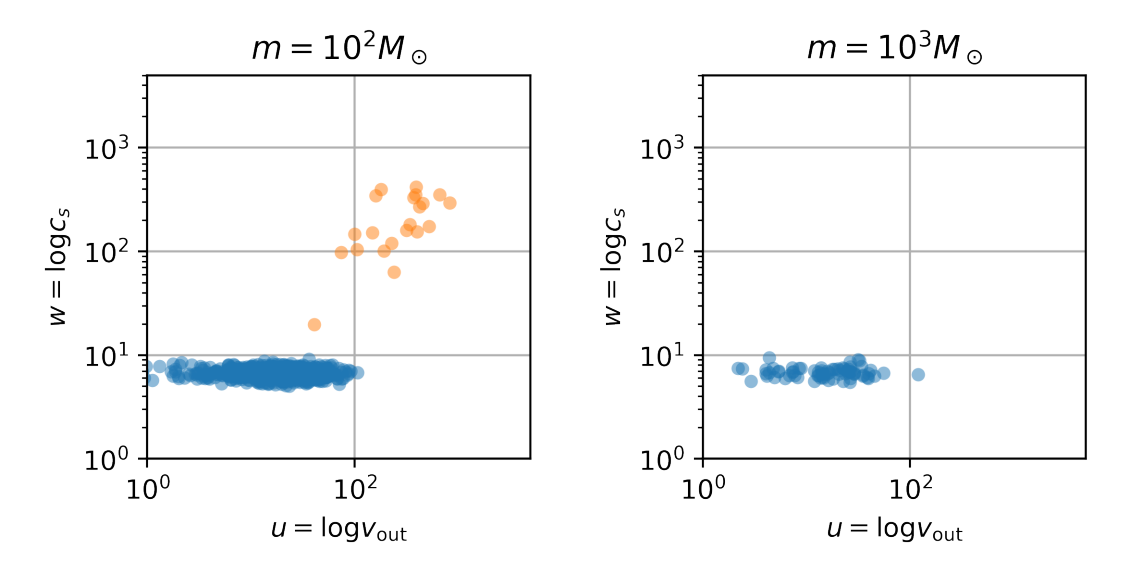

The mass in the outflow can be obatined by

$$
M_{\rm out} = \eta_M \Sigma_{\rm SFR} A dt
$$

For a chosen  $\Sigma_{\rm SFR}$ , the total, cool, and hot mass loading factors are

```
etaM=sampler._eta_sfr_scaling(sfr0,'M_total')
etaMc=sampler._eta_sfr_scaling(sfr0,'M_cool')
etaMh=sampler._eta_sfr_scaling(sfr0,'M_hot')
print('eta_M=[:.2f] eta_M^c cool=[:.2f] eta_M^hbot=[:.2f]'.format(etaM, etaMc, etaMh))
```
eta\_M=7.07 eta\_M^cool=6.54 eta\_M^hot=0.19

which give the outflowing mass in each phase

```
print('M_out={:.3g} M_out^cool={:.3g} M_out^hot={:.3g}'.format(etaM*sfr0*area*dt,
˓→etaMc*sfr0*area*dt,etaMh*sfr0*area*dt))
```
M\_out=7.07e+04 M\_out^cool=6.54e+04 M\_out^hot=1.93e+03

Therefore, even for  $m^{\text{hot}} = 10^3 M_{\odot}$ , we expect to sample a few particles as shown in the right panel of the above figure.

#### **1.5.2 Sampling from a time series**

For this example, we use a sinusoidal function for SFR surface density time series for 200 Myr with

- mean  $\Sigma_{\rm SFR} = 10^{-3} M_{\odot} \text{kpc}^{-2} \text{yr}^{-1}$ ,
- period of 50 Myr

```
tmax = 2.e8dt = 1.e6time = np.arange(0, tmax, dt)tp = 5.e7sfr0 = 2.e-3area = 1sfr=sfr0*0.5*(np.sin(2*np.pi/tp*time)+2)
```
For a given time series of  $\Sigma_{\rm SFR}$ , we get reference values of outflow rates using the scaling relations of outflow loading factors (of each outflow phase) presented in [Kim et al. \(2020a\).](https://ui.adsabs.harvard.edu/abs/2020arXiv200616315K/abstract)

The  $TigressWindowsample$   $r, get\_refs$  () method returns four lists containing time series of reference outflow rates and loading factors for total, cool, and hot outflows. Each list contains mass, momemtum, energy, and metal in order.

refs,eta,etac,etah = sampler.get\_refs(sfr)

```
mout = [eta[0]*refs[0]*area*dt, etac[0]*refs[0]*area*dt, etah[0]*refs[0]*area*dt]
Eout = [eta[2]*refs[2]*area*dt, etc.[2]*refs[2]*area*dt, etah[2]*refs[2]*area*dt]print ('mean outflowing mass = \{f:3g\} (total) \{f:3g\} (cool) \{f:3g\} (hot) Msun'.
˓→format(mout[0].mean(),mout[1].mean(),mout[2].mean()))
print('mean outflowing energy = \{f:3g\} (total) \{f:3g\} (cool) \{f:3g\} (hot) erg'.
˓→format(Eout[0].mean(),Eout[1].mean(),Eout[2].mean()))
```

```
mean outflowing mass = 2.73e+04 (total) 2.62e+04 (cool) 429 (hot) Msun
mean outflowing energy = 2.16e+51 (total) 4.3e+50 (cool) 1.82e+51 (hot) erg
```
For the area of 1 kpc<sup>2</sup> and time interval 1 Myr considered here, we expect the mean mass and energy in outflow are  $2.7 \times 10^4 M_{\odot}$  and  $2.2 \times 10^{51}$  erg, respectively. The mass ratio between cool and hot outflows is about 50, therefore, for a fair sampling, we might need  $m^{\rm cool}/m^{\rm hot} \sim 50$  with  $m^{\rm cool} < 10^4 M_{\odot}$ .

Frist, as a well sampled example, we use

- $m^{\rm cool} = 10^3 M_{\odot}$
- $m^{\text{hot}} = 10^1 M_{\odot}$

```
def draw_particle_time_series(time, sfr, mc, mh, area, dt):
    refs,eta,etac,etah = sampler.get_refs(sfr)
    cool,hot=sampler.draw_mass(sfr,mc,mh,area=area,dt=dt)
    fig,axes = plt.subplots(4,1,sharex=True,figsize=(5,8))
    for p, etas_ in zip([cool,hot],[etac,etah]):
        outs=twind.to_time_series(p,time)
        for ax, q, qref, eta in zip(axes,outs,refs,etas_):
            plt.sca(ax)
            l,=plt.plot(time,q)
            plt.plot(time,eta*qref*area*dt,color=l.get_color(),ls='--')
            plt.yscale('log')
```
(continues on next page)

(continued from previous page)

```
axes[0].set_title(r'$m^{{\rm cool}} = 10^{\prime}, m^{{\rm hot}} = 10^{\prime};.
˓→format(int(np.log10(mc)),int(np.log10(mh))))
   axes[0].set_ylabel(r'Mass $[M_\odot/{\rm yr}]$')
   axes[1].set_ylabel(r'Momentum $[(M_\odot {\rm km/s})/{\rm yr}]$')
   axes[2].set_ylabel(r'Energy $[{\rm erg/yr}]$')
   axes[3].set_ylabel(r'Metal Mass $[M_\odot/{\rm yr}]$')
   return fig
```
Here, a utility function  $to\_time\_series()$  is used to convert particle data into time series of rates.

f = draw\_particle\_time\_series(time, sfr, 1.e3, 1.e1, area, dt)

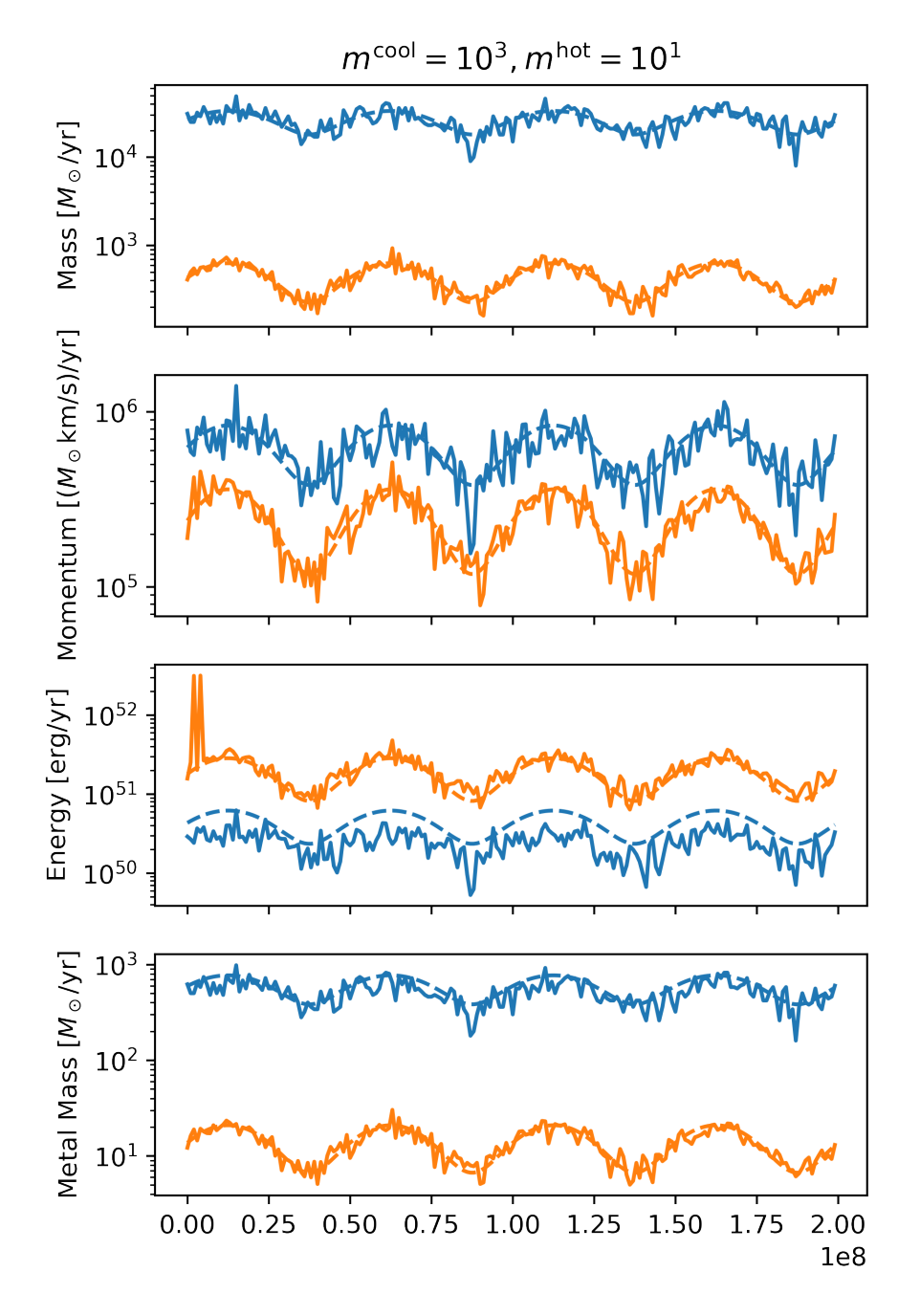

The second example is for well sampled cool phase but poorly sampled hot phase.

•  $m^{\rm cool}=10^3 M_\odot$ 

• 
$$
m^{\text{hot}} = 10^3 M_{\odot}
$$

f = draw\_particle\_time\_series(time, sfr, 1.e3, 1.e3, area, dt)

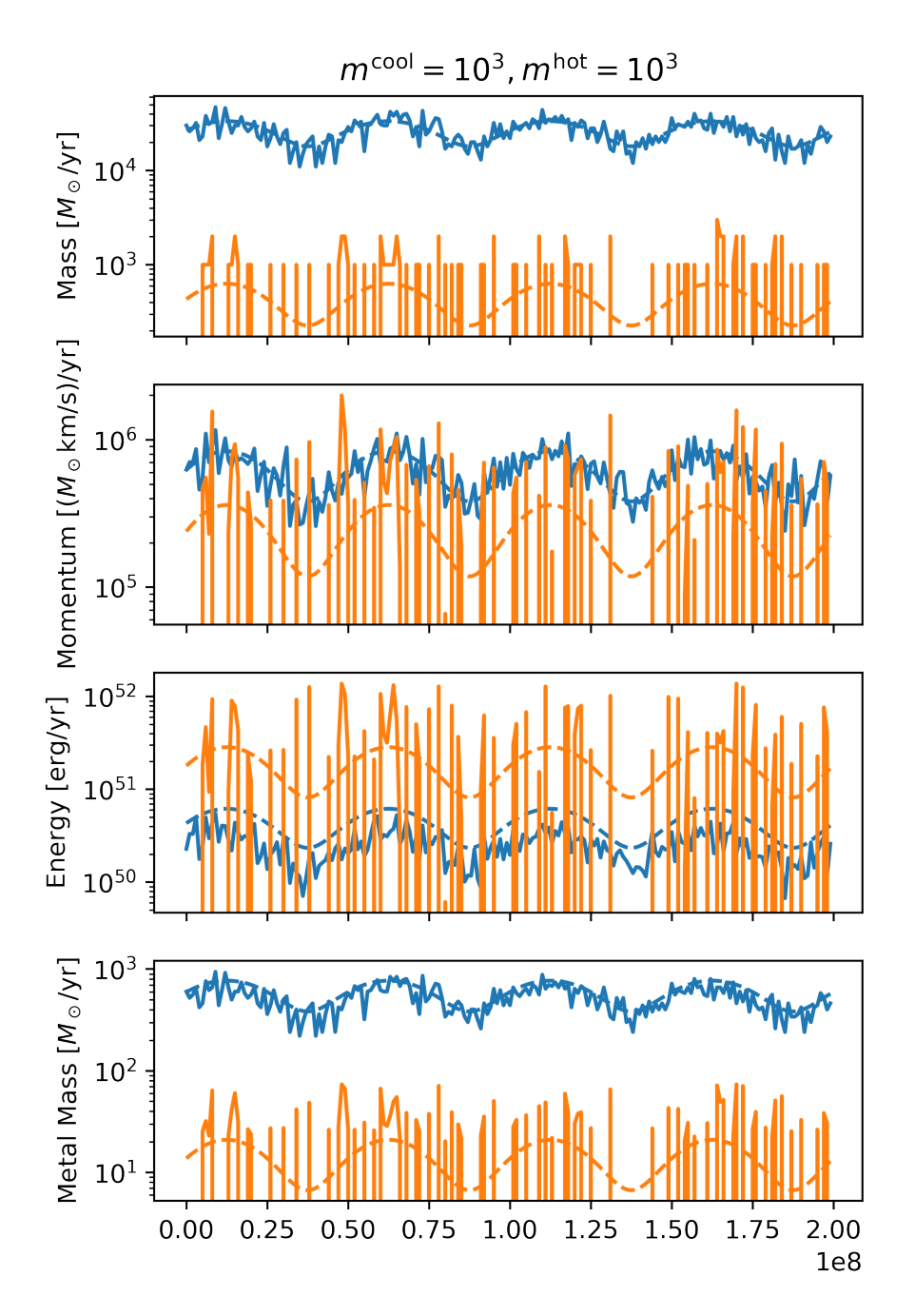

None Note: This tutorial was generated from an IPython notebook that can be downloaded [here.](https://github.com/changgoo/Twind/tree/master/docs/_static/notebooks/model_table.ipynb)

## <span id="page-23-0"></span>**1.6 Simulation Model Tables**

We construct model PDFs based on the results from the TIGRESS simulation suite presented in [Paper I.](https://ui.adsabs.harvard.edu/abs/2020ApJ...900...61K/abstract) We summarize model parameters and some integrated outflow propertes here using table files made available at [zenodo](https://doi.org/10.5281/zenodo.3872048) or [github.](https://github.com/changgoo/tigress-wind-figureset/tree/v1.0.1) Mainly, the results are phase separated (three large bins in temperature or  $c_s$ ) but outflow velocity integrated ( $v_{\text{out}} > 0$ ).

You can download the original [notebook](changgoo/tigress-wind-figureset/blob/master/tables/Example_scripts.ipynb) to reproduce tables and figures in [Paper I.](https://ui.adsabs.harvard.edu/abs/2020ApJ...900...61K/abstract)

### **1.6.1 Download and Prepare Tables**

```
# Download Tables
import urllib.request
import os
repo_url='https://changgoo.github.io/tigress-wind-figureset'
tbl_files=['table-mean.ecsv','table-mean-err.ecsv']
if not os.path.isdir('tables/'): os.mkdir('tables/')
for f in tbl_files:
    if not os.path.isfile(f):
        urllib.request.urlretrieve('{}/tables/{}'.format(repo_url,f),'tables/'+f)
```
# Read Tables with astropy:

```
from astropy.table import QTable,Table
tmean=Table.read('tables/table-mean.ecsv')
terr=Table.read('tables/table-mean-err.ecsv')
```

```
# add additional time scales for Table 2 in Paper I
import astropy.constants as ac
import astropy.units as au
tmean['torb']=(2*np.pi/tmean['Omega_0'].quantity).to('Myr')
tmean['tosca']=(2*np.pi/np.sqrt(4*np.pi*ac.G*tmean['rho_tot'].quantity)).to('Myr')
tmean['toscn']=(2.0*np.pi*tmean['H'].quantity/tmean['sigma_eff'].quantity).to('Myr')
# set format for more compact display
for k in tmean.keys():
   if tmean[k].info.dtype == 'float64':
        tmean[k].info.format = '15.2g'
        if k in terr: terr[k].info.format = '15.2g'
```
### **1.6.2 Table 1: Model Parameters**

```
table1_varlist=['model','Sigma_gas0','Sigma_star','rho_dm','Omega_0','z_star','R_0']
for k in table1_varlist:
    if tmean[k].info.dtype == 'float64':
        tmean[k].info.format = '15.3g'
tbl1=tmean[(tmean['z']=='H') & (tmean['phase']=='whole') ][table1 varlist]
tbl1.pprint_all()
```
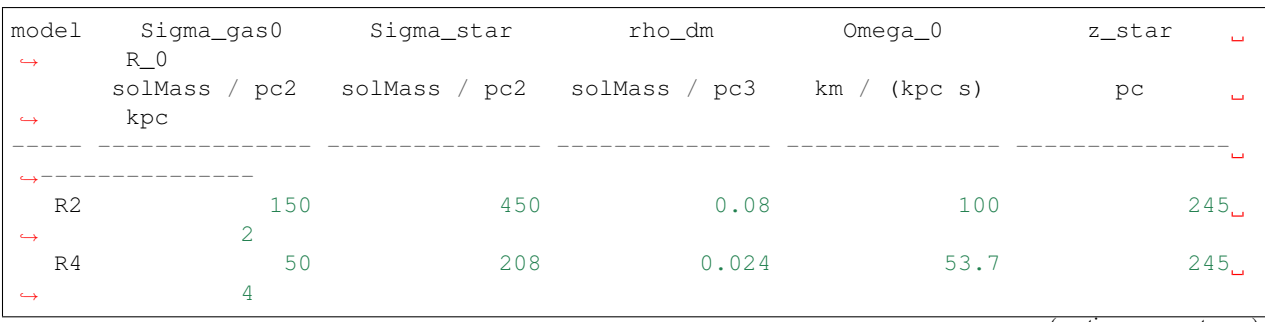

(continues on next page)

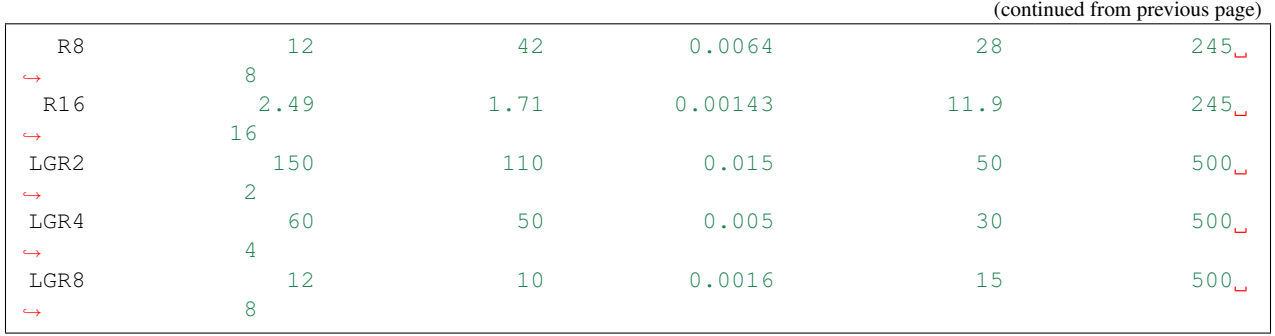

- Sigma\_gas0: initial gas surface density,  $\Sigma_{\rm gas,0}$
- Sigma\_star: stellar surface density,  $\Sigma_*$
- rho\_dm: midplane dark matter density,  $\rho_{dm}$
- Omega: angular velocity of galactic rotation,  $\Omega$
- **R\_0**: galactocentric radius,  $R_0$
- z\_star: scale height of stellar disk,  $z_*$

## **1.6.3 Table 2: Time Scales**

```
table2_varlist=['model','torb','toscn','tosca','tdep40','surf','sfr40']
tbl2=tmean[(tmean['z']=='H') & (tmean['phase']=='whole') ][table2_varlist]
```
tbl2.pprint\_all()

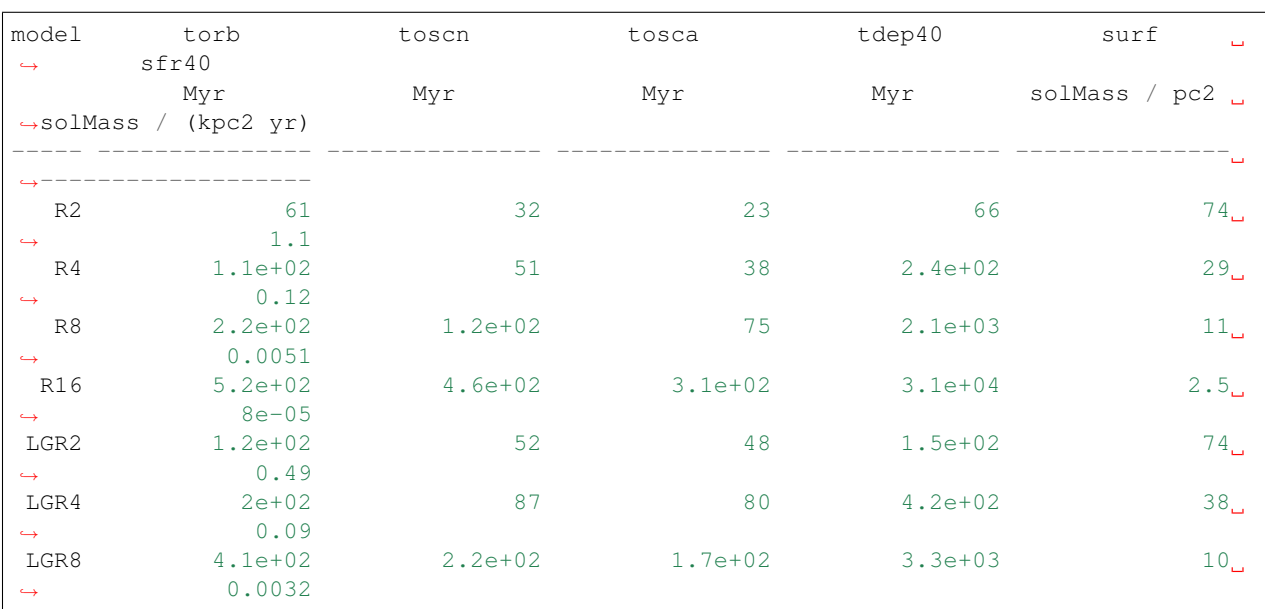

- torb: orbit time,  $t_{\rm orb} = 2\pi/\Omega$
- toscn: vertical oscillation time derived from numerical measures,  $t_{\rm osc,n} = 2\pi H / \sigma_{\rm z,eff}$
- tosca: vertical oscillation time derived from input parameters,  $t_{\text{osc,a}} = 2\pi/(4\pi G \rho_{\text{tot}})^{1/2}$
- **tdep40**: gas depletion time with SFR surface density in 40 Myr,  $t_{\text{dep,40}} = \Sigma_{\text{gas}} / \Sigma_{\text{SFR,40}}$
- surf: mean gas surface density,  $\Sigma_{\rm gas}$
- sfr40: mean SFR surface density from star particles young than 40 Myr,  $\Sigma_{SFR,40}$

*mean and error are determined from bootstrap resampling with a sample size of 10 for time series over*  $0.5 < t/t_{\rm orb} <$ 1.5

### **1.6.4 Table 3-1: Fluxes**

```
z0='H' # height can be ('H','2H','500','1000')
table3_varlist1=['model','phase','mass','mom','energy','metal','metal_sn']
tbl3=tmean[tmean['z']==z0][table3_varlist1]
```
tbl3.pprint\_all()

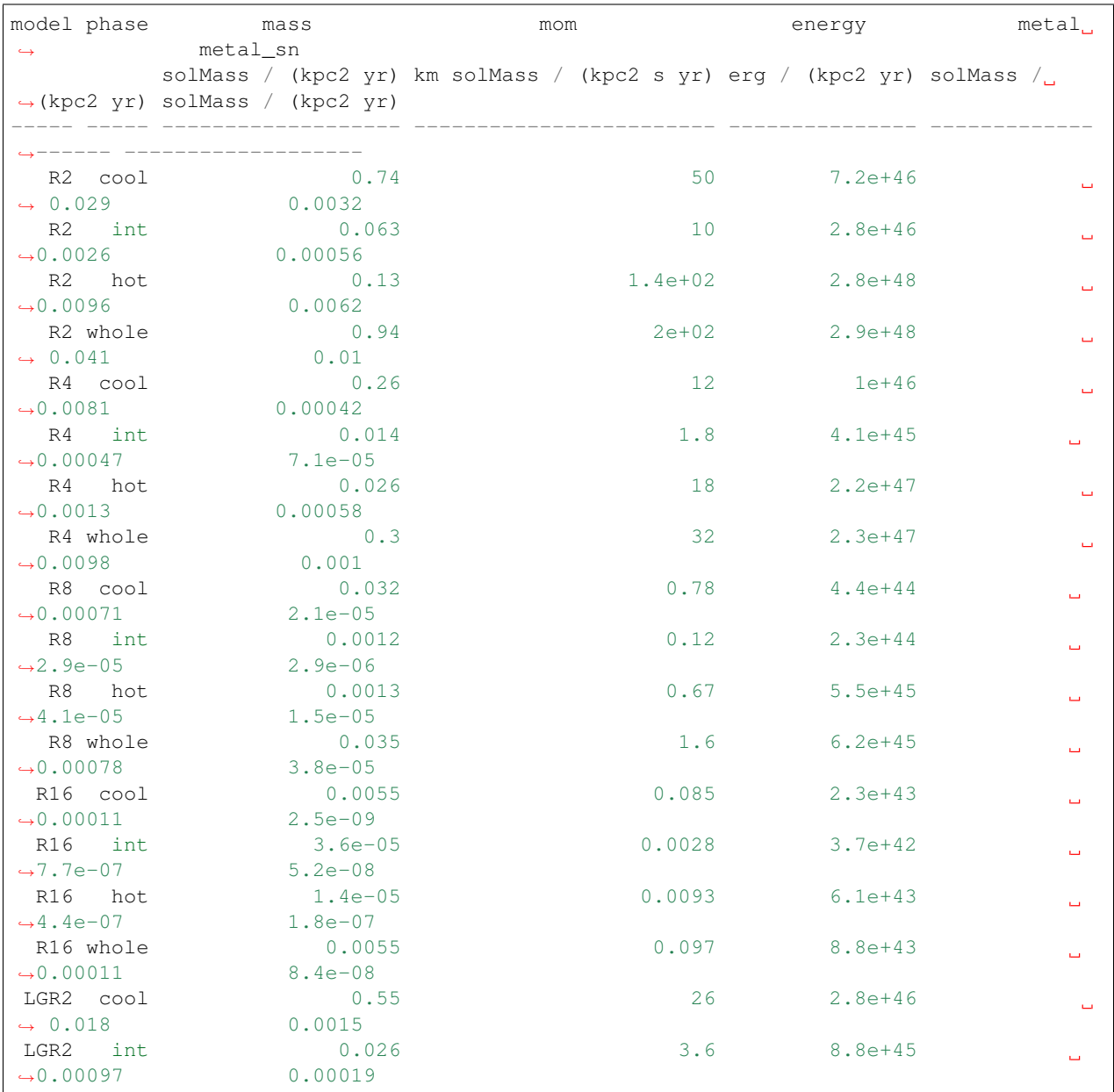

(continues on next page)

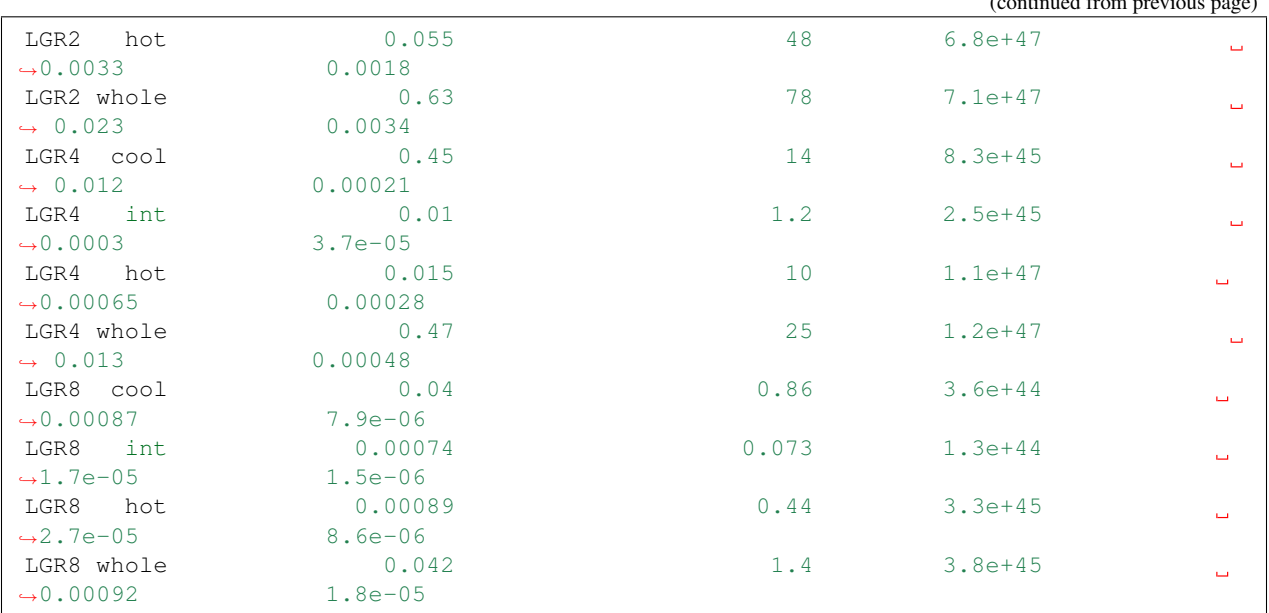

- mass: mass flux,  $\overline{\mathcal{F}}_M$
- mom: momentum flux,  $\overline{\mathcal{F}}_p$
- energy: energy flux,  $\overline{\mathcal{F}}_E$
- metal: metal flux,  $\overline{\mathcal{F}}_Z$
- metal\_sn: SN-origin metal flux,  $\overline{\mathcal{F}}_Z^{SN}$ Ζ

*mean and error are determined from bootstrap resampling with a sample size of 10 for time series over*  $0.5 < t/t_{\rm orb}$   $<$ 1.5

## **1.6.5 Table 3-2: Loading Factors**

```
z0='H' # height can be ('H', '2H', '500', '1000')
table3_varlist2=['model','phase','mass_loading','mom_loading',
                 'energy_loading','metal_loading','metal_sn_loading',]
tbl3=tmean[tmean['z']==z0][table3_varlist2]
```
tbl3.pprint\_all()

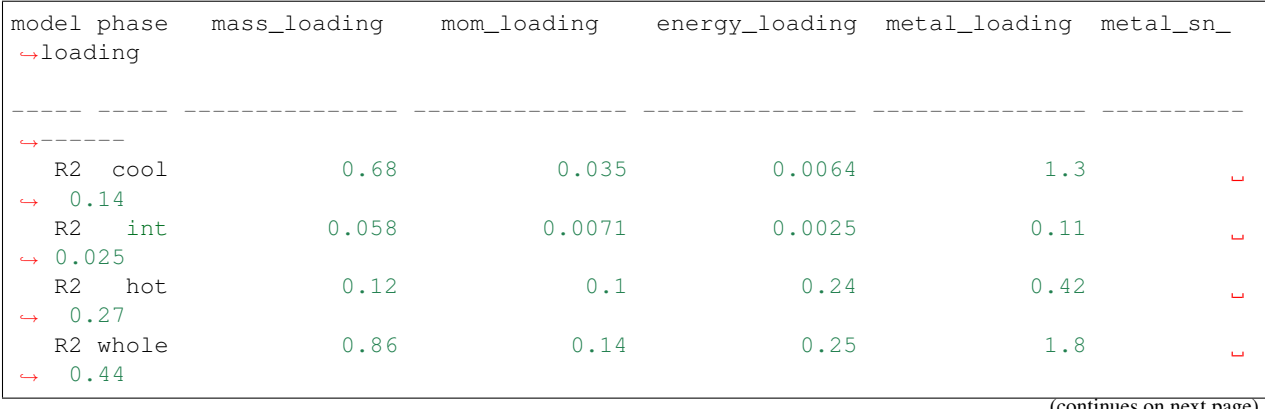

(continued from previous page)

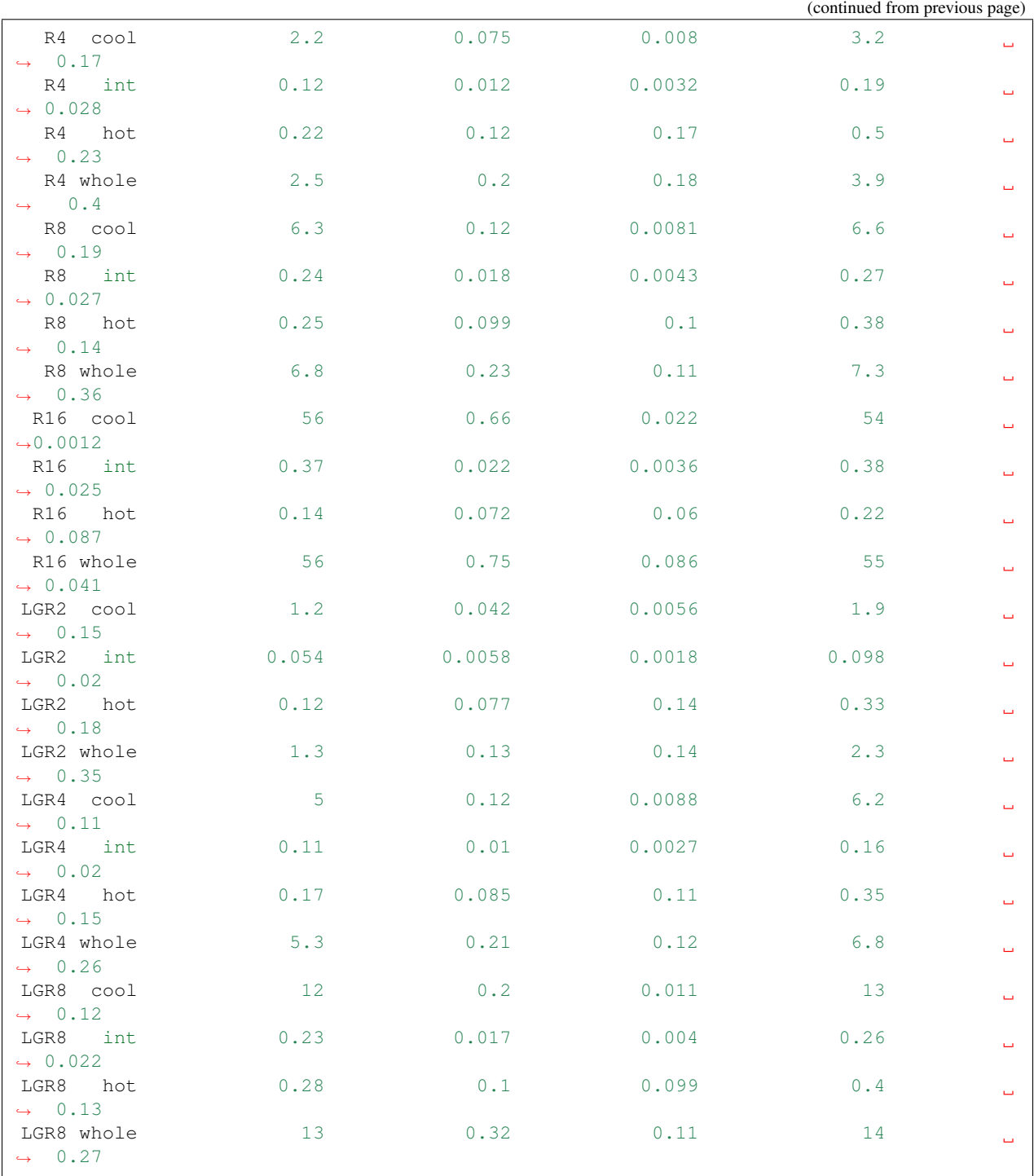

- mass\_loading: mass loading factor,  $\eta_M$
- mom\_loading: mom loading factor,  $\eta_p$
- energy\_loading: energy loading factor,  $\eta_E$
- metal\_loading: mass loading factor,  $\eta_Z$
- metal\_sn\_loading: SN-origin metal loading factor,  $\eta_Z^{SN}$

*mean and error are determined from bootstrap resampling with a sample size of 10 for time series over*  $0.5 < t/t_{\rm orb} <$ 1.5

## **1.6.6 Table 4: Velocities and Metals**

```
Z0='H' # height can be ('H', '2H', '500', '1000')
table4_varlist=['model','phase','vout_flux','vB','Z','enrichment','fmass_sn','fmetal_
\leftrightarrowsn']
tbl4=tmean[tmean['z']==z0][table4_varlist]
```
tbl4.pprint\_all()

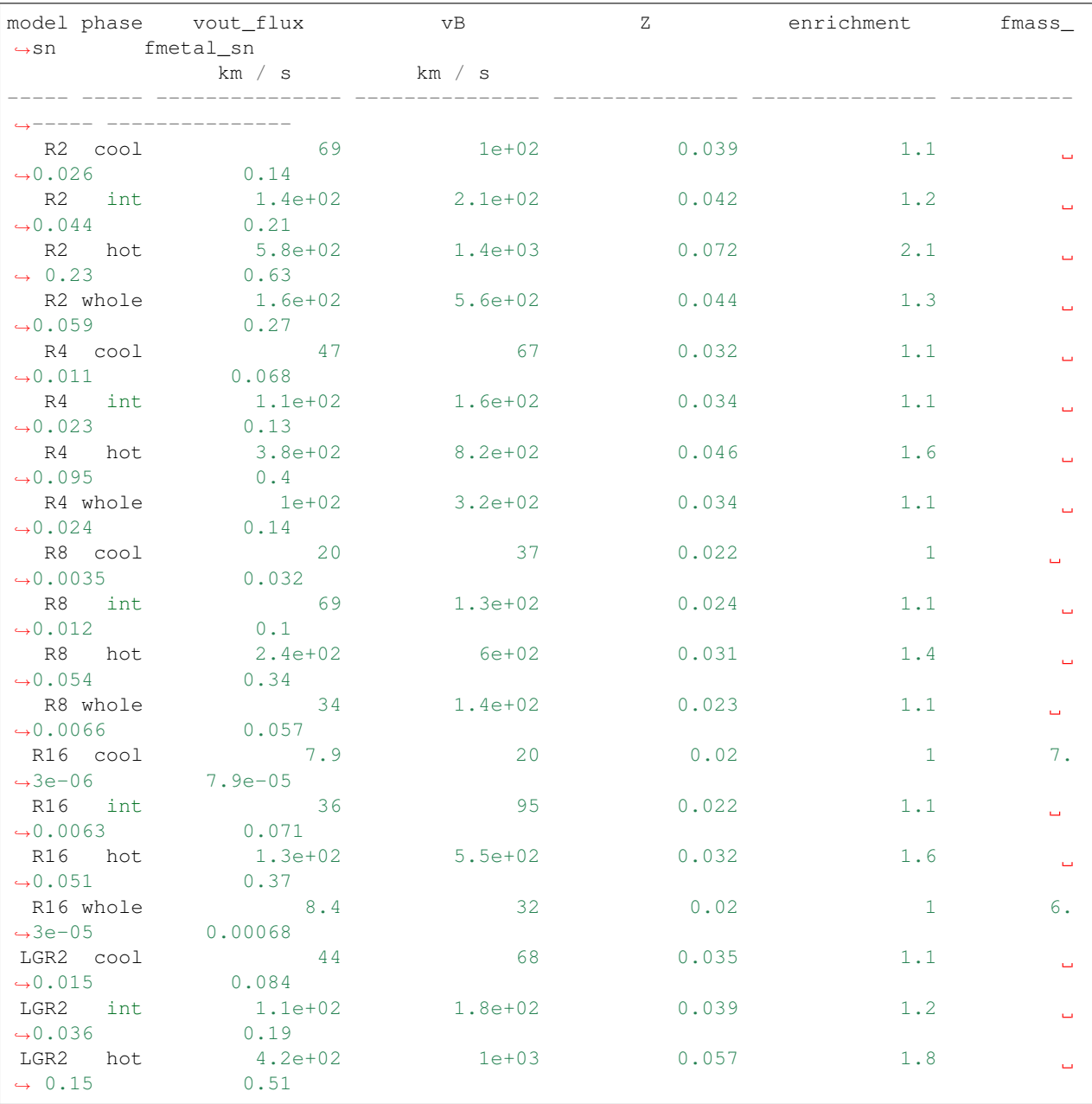

(continues on next page)

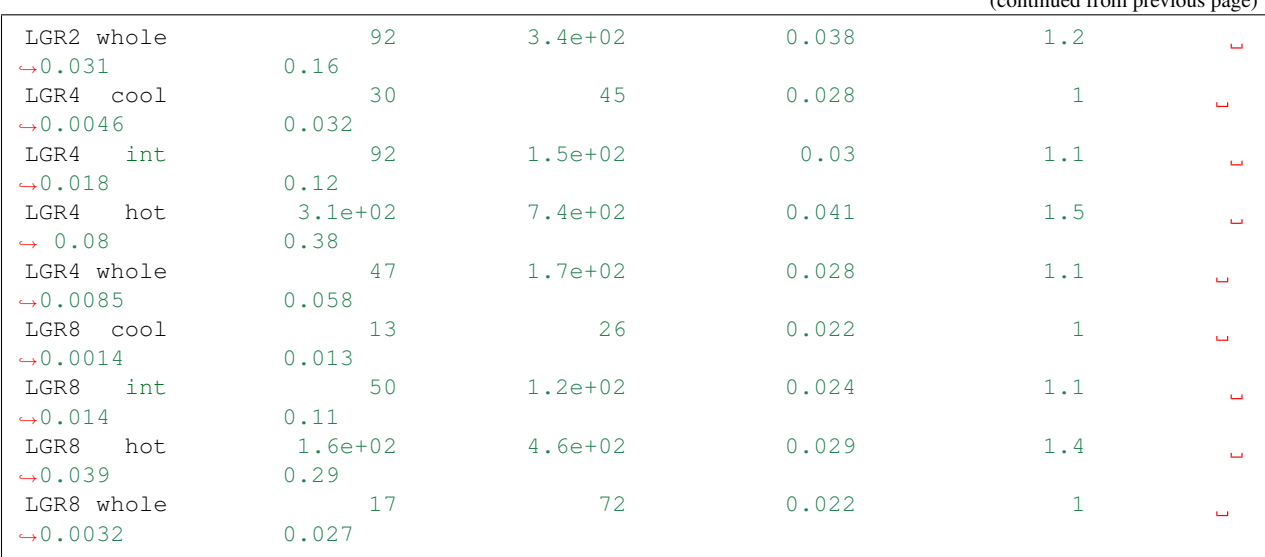

(continued from previous page)

- vout\_flux: characteristic outflow velocity,  $\overline{v}_{\text{out}}$
- vB: Bernoulli velocity,  $\overline{v}_B$
- Z: outflow metallicity,  $\overline{Z}$
- enrichment: metal enrichment factor,  $\zeta$
- fmass\_sn: fraction of SN-origin mass flux,  $f_M^{SN}$
- fmetal\_sn: fraction of SN-origin metal flux,  $f_Z^{SN}$

*mean and error are determined from bootstrap resampling with a sample size of 10 for time series over*  $0.5 < t/t_{\rm orb}$   $<$ 1.5

None Note: This tutorial was generated from an IPython notebook that can be downloaded [here.](https://github.com/changgoo/Twind/tree/master/docs/_static/notebooks/simulation_pdfs.ipynb)

## <span id="page-30-0"></span>**1.7 Simulation PDFs**

The time averaged joint PDFs from the TIGRESS simulations suites for all 7 models (see *[Simulation Model Tables](#page-23-0)*) at all 4 heights are available. This tutorial demonstrates how to download, read, and handle simulation PDFs using [TigressSimLoader](#page-41-2) class. More comphrensive examples can be found at *[Figures in Paper II](#page-31-0)*.

**import twind**

```
# read in simulated PDF
sim = twind.TigressSimLoader('R4','H')
sim.load(download=True)
```
Since [TigressSimLoader](#page-41-2) is a child class of [TigressWindModel](#page-38-1), this itself can be used to build model PDFs. If the simulation pdf is passed in  $TigressWindowodel.set\_axes()$  method, it will make axes identical to the simulation PDF.

```
sim.set_axes(pdf=sim.simpdf,verbose=True)
modelpdf=sim.build_model()
```

```
Setting up from simulation PDF...
 u in (0.0,3.5) with du = 0.02
 w in (0.0,3.5) with dw = 0.02
 Sigma_SFR = 0.0917, ZISM = 0.0302
 Mpdf : cool=0.867 int=0.046 hot=0.085 total=0.998
 ppdf : cool=0.381 int=0.057 hot=0.560 total=0.999
 Epdf : cool=0.044 int=0.018 hot=0.938 total=1.000
 Zpdf : cool=0.824 int=0.047 hot=0.127 total=0.998
```

```
# show all PDFs from R4 simulation
simpdf = sim.simpdf
simpdf[['Mpdf','ppdf','Epdf','Zpdf']].to_array().plot(col='variable',
   norm=LogNorm(vmin=1.e-3,vmax=10),
    cmap=plt.cm.cubehelix_r)
# this can be compared with model PDF
modelpdf[['Mpdf','ppdf','Epdf','Zpdf']].to_array().plot(col='variable',
   norm=LogNorm(vmin=1.e-3,vmax=10),
    cmap=plt.cm.cubehelix_r)
```
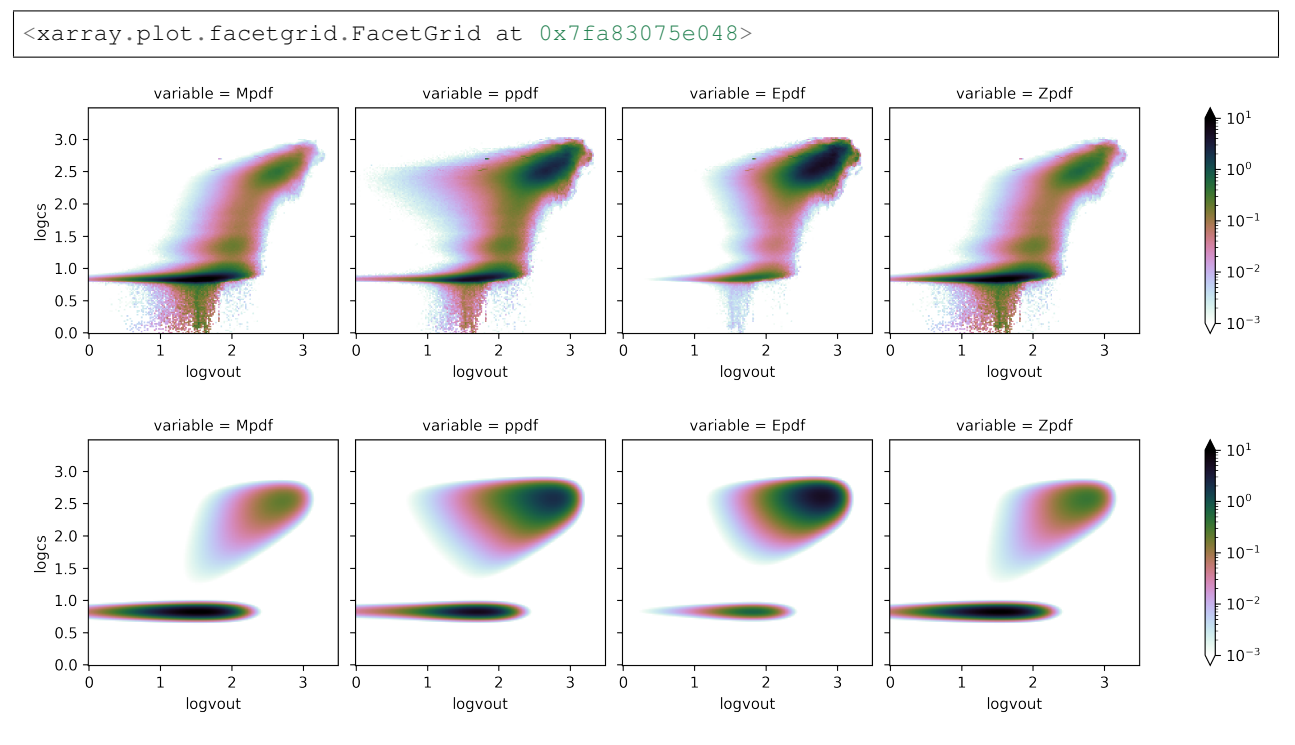

Looking for more comprehensive comparisons? Check *[Figures in Paper II](#page-31-0)*

None Note: This tutorial was generated from an IPython notebook that can be downloaded [here.](https://github.com/changgoo/Twind/tree/master/docs/_static/notebooks/paper_figures.ipynb)

## <span id="page-31-0"></span>**1.8 Figures in Paper II**

This tutorial shows how Twind package can be used to produce figures in [Paper II.](#page-0-0) See the source code [twind/plotter.py](https://github.com/changgoo/Twind/tree/master/twind/plotter.py) to know what is happening under the scean.

```
import twind
from twind.plotter import *
```
## **1.8.1 Figure 1: display simulation PDFs**

```
# read in simulated PDF
sim = twind.TigressSimLoader('R4','H')
sim.load(download=True)
sim.set_axes(sim.simpdf)
```

```
with plt.style.context([{'axes.grid':False}]):
   fig=plot_flux_pdfs_yZ(sim.simpdf,grid=True)
```
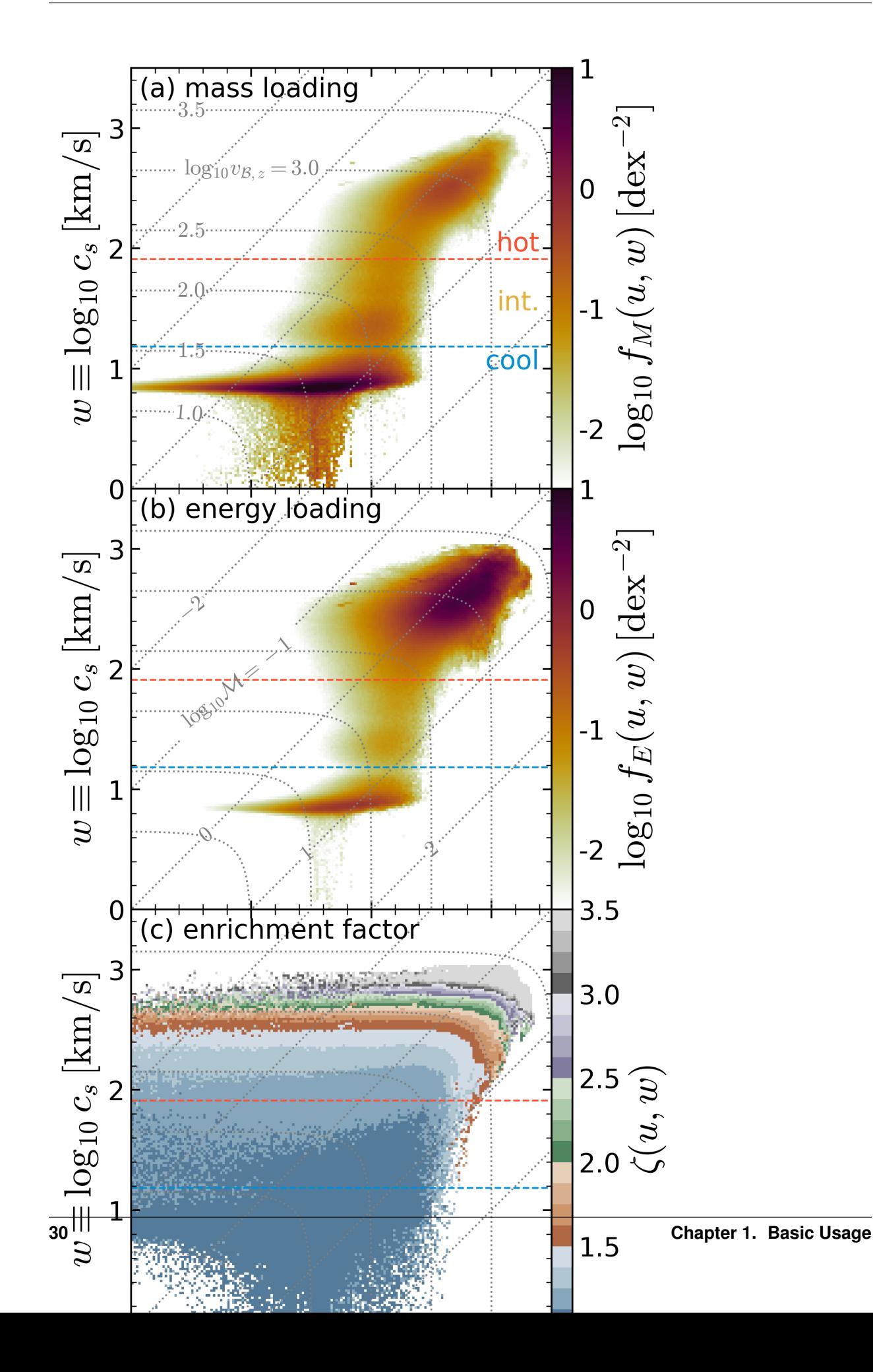

This figure shows the joint PDFs of  $u \equiv \log_{10} v_{\text{out}}$  and  $w \equiv \log_{10} c_s$  for Model R4 at  $|z| = H$ . (a) Mass loading PDF, (b) energy loading PDF, and (c) enrichment factor. The red and blue dashed lines denote temperature cuts to separate cool ( $T < 2 \times 10^4$  K), intermediate ( $2 \times 10^4$  K  $< T < 5 \times 10^5$  K), and hot ( $5 \times 10^5$  K  $< T$ ) phases. The dotted gray lines denote loci of constant Bernoulli velocity (labeled in (a))

$$
v_{B,z}\equiv (v_{\rm out}^2+5c_s^2)^{1/2}
$$

and Mach number (labeled in (b))

 $\mathcal{M} \equiv v_{\rm out}/c_s$ 

Notice that both mass and energy loading PDFs are distributed widely in large range of u and w, and there is clear correlation between the enrichment factor  $\zeta(u, w)$  and Bernoulli velocity  $v_{B, z}$ .

### **1.8.2 Figure 2: reconstruct PDFs from mass loading PDF**

As the joint PDF we are after is a function of the outflow velocity  $v_{\text{out}}$  and sound speed  $c_s$ , the momentum, energy, and metal loading PDFs can be reconstructed from the mass loading PDF. We present a reconstruction procedure in Section 3 of the paper. How good is this reconstruction procedure? See below.

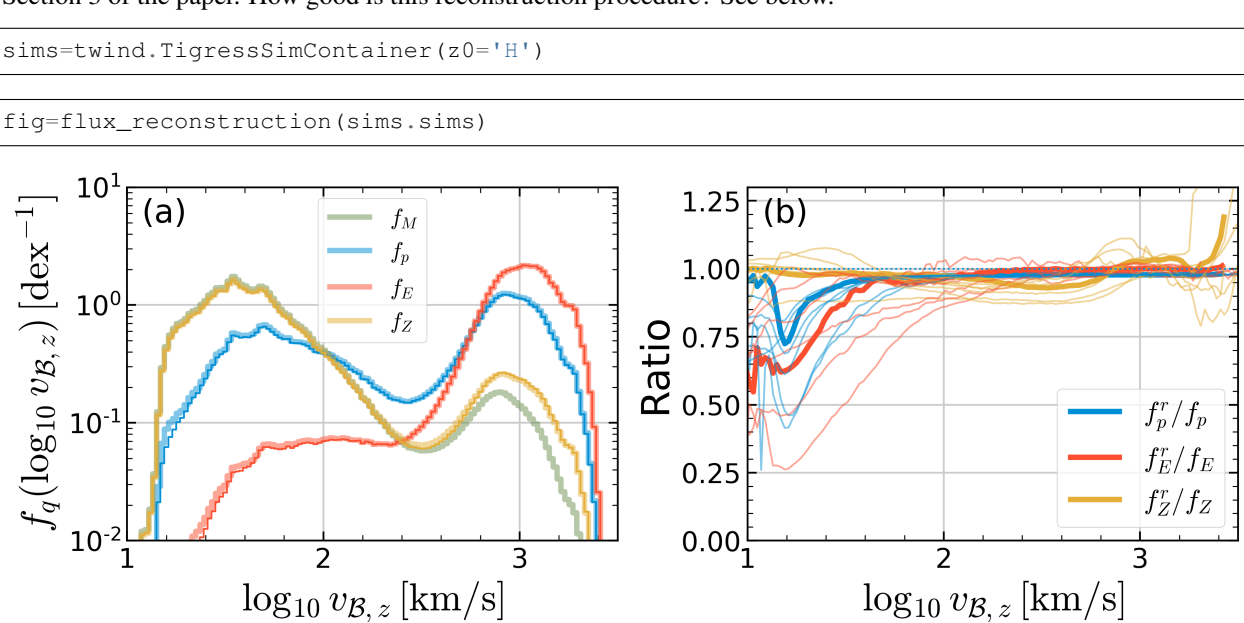

(a) Examples of PDFs for loading factors projected onto  $\log v_{B,z}$  for model R4 at  $|z| = H$ . Thick lines show direct measurements of all PDFs, while thin lines with the same color (overlying the thick lines almost everywhere) show reconstructions from the mass PDF of momentum, energy, and metal PDFs.

(b) The ratios of reconstructed PDFs to the original PDFs for all models at  $|z| = H$ . The mean ratio at a given  $\log v_{B,z}$ is obtained by a massflux weighted average. (Thick lines correspond to model R4, shown to left.

### **1.8.3 Figure 3: comparison between model and simulation PDFs**

*[Joint PDF Model](#page-7-0)* gives a mass loading PDF model for cool and hot outflows separately. The model PDF is entirely determined with two parameters:  $\Sigma_{\rm SFR}$  and  $Z_{\rm ISM}$ . How good are the simple Twind model PDFs in comparison with the complex simulation PDFs? Here, we show multi-axes projection to give a quantitative view.

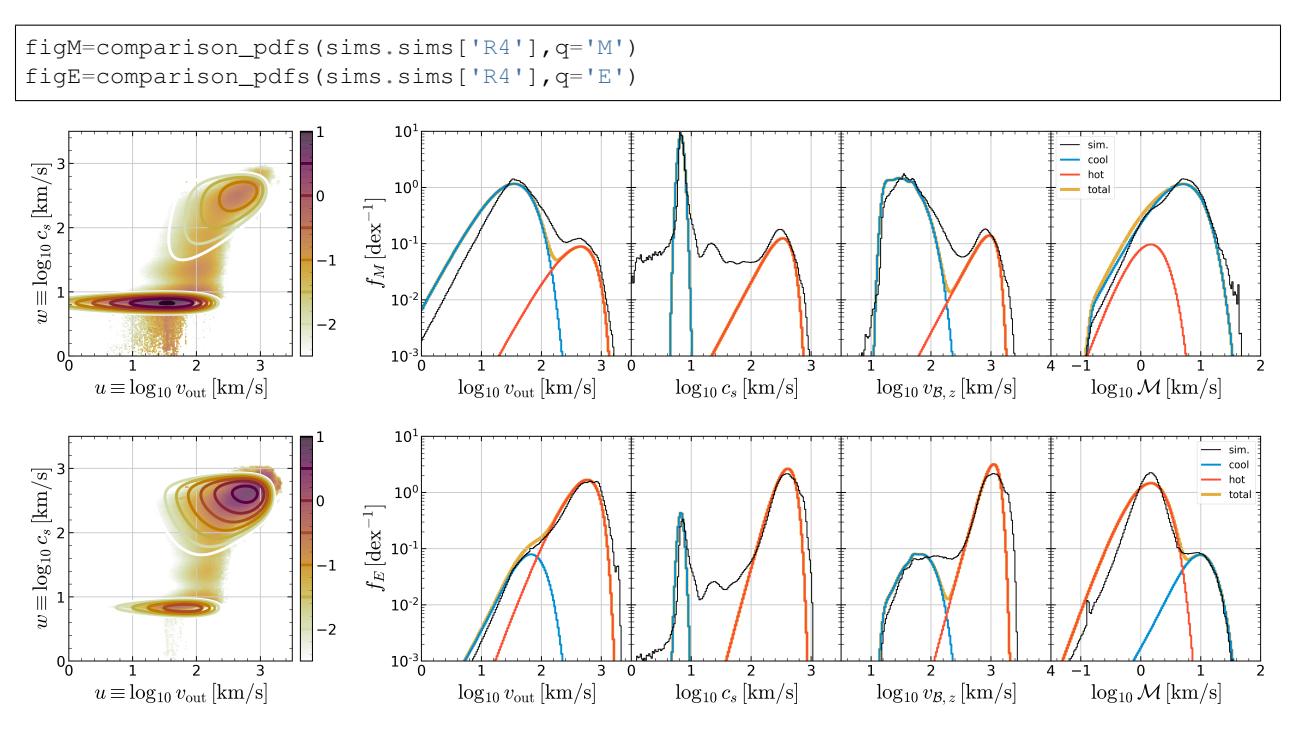

Comparison between simulated and model PDFs for R4: (a) mass loading and (b) energy loading. In each row, the first column shows full joint PDFs in logarithmic color scale (log  $f_{M,E}$  [dex<sup>-2</sup>]) from the simulation (color) and model (contour). The remaining four panels are histograms showing projections onto (from left to right) outflow velocity  $v_{\text{out}}$ , sound speed  $c_s$ , Bernoulli velocity  $v_{B,z}$ , and Mach number M axes. Model PDFs are separated into cool (blue) and hot (orange) components. The sum of the two (yellow) matches simulated PDFs (black lines) well (especially for dominating components).

### **1.8.4 Figure 4: Loading factor scalings**

What is the model prediction for outflow properties as a function of  $\Sigma_{\rm SFR}$ ? How much mass, momentum, energy, and metals can travel far from the launching position in a given galactic halo? Beyond the velocity-integrated loading factor scalings presented in [Paper I,](https://ui.adsabs.harvard.edu/abs/2020ApJ...900...61K/abstract) it is important to ask how much of outflows have specific energy  $v_B^2/2$  large enough to climb up the potential well:

$$
\eta_q(v_{\mathcal{B},z}>v_{\rm esc})\equiv \tilde{\eta}_q \int_{v_{\mathcal{B},z}=v_{\rm esc}}^{\infty} \tilde{f}_q(u,w)dudw,
$$

Depending on specific questions, one can use  $v_{\text{esc}} \equiv$ √ 2∆ $\Phi$  for gravitational potential difference between any distance, e.g.,  $\Delta \Phi = \Phi(R_{\rm vir}) - \Phi(H)$ .

```
tw=twind.TigressWindModel(z0=sims.z0,verbose=False)
tw.set_axes(verbose=False)
modelpdf=tw.build_model(renormalize=True,energy_bias=True,verbose=False)
```

```
fig = show\_loading (modelpdf, sims=sims.sims)
```
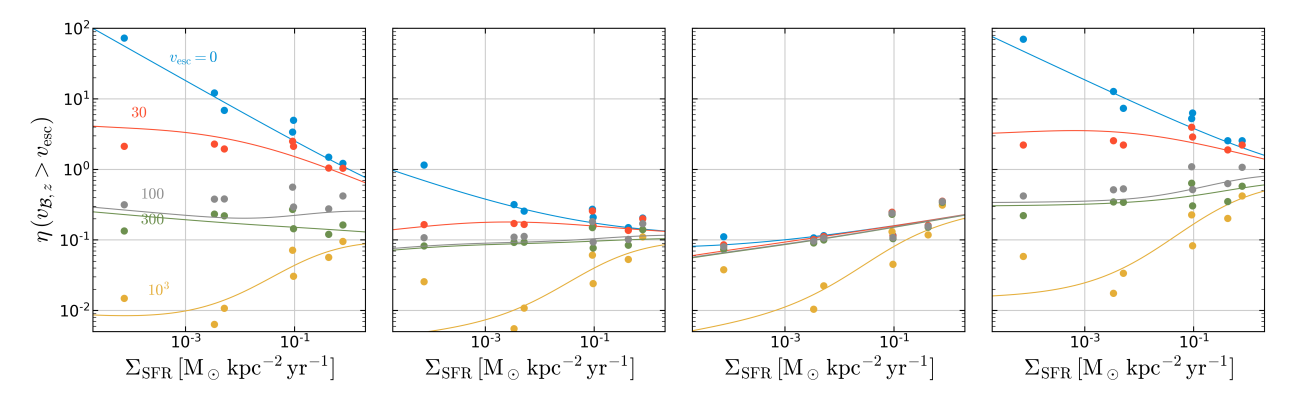

Loading factors for outflows with  $v_{B, z} > v_{\text{esc}}$ . Filled circles are directly calculated from the simulation PDFs, while solid lines are from the model PDFs. Solid and dashed lines in (d) denote the model loading factors for  $Z_{\rm ISM} = 0.02$ and 0, respectively.

#### Overall, the model tracks the general behavior of the simulation results.

Beyond the result at  $|z| = H$  presented in Paper II, Twind includes model and simulation PDFs at  $|z| = 2H$ , 500 pc, and 1 kpc. Given its simplicity, the agreement with the simulation PDFs is stunning!

#### **Figure 4 at z=2H**

```
sims=twind.TigressSimContainer(z0='2H')
tw=twind.TigressWindModel(z0=sims.z0,verbose=False)
tw.set_axes(verbose=False)
modelpdf=tw.build_model(renormalize=True,energy_bias=True,verbose=False)
fig = show\_loading (modelpdf, sims=sims.sims)plt.setp(fig.axes,'ylim',(1.e-3,1.e2))
```

```
[0.001, 100.0, 0.001, 100.0, 0.001, 100.0, 0.001, 100.0]
```
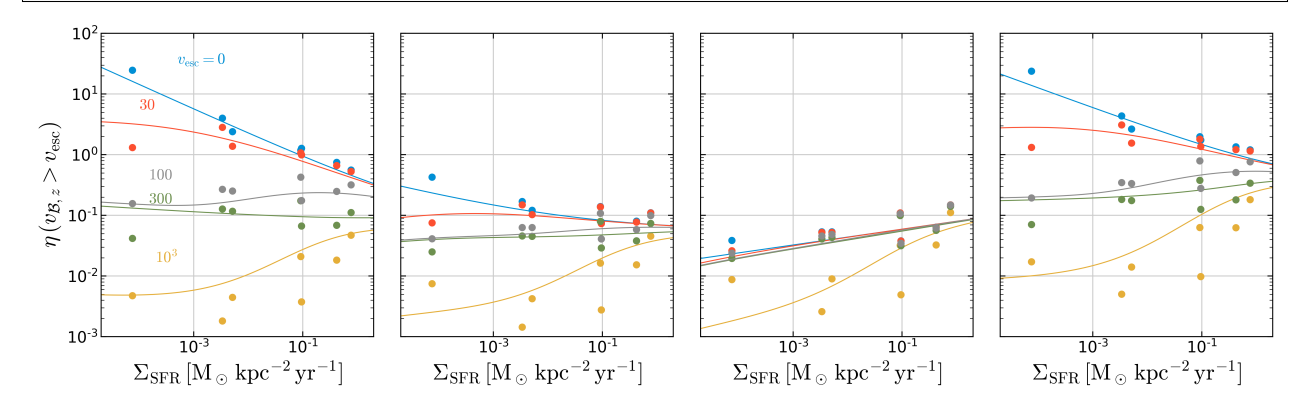

#### **Figure 4 at z=500pc**

```
sims=twind.TigressSimContainer(z0='500')
tw=twind.TigressWindModel(z0=sims.z0,verbose=False)
tw.set_axes(verbose=False)
modelpdf=tw.build_model(renormalize=True,energy_bias=True,verbose=False)
fig = show\_loading (modelpdf, sinus=sims.sims)plt.setp(fig.axes,'ylim',(1.e-3,1.e2))
```
[0.001, 100.0, 0.001, 100.0, 0.001, 100.0, 0.001, 100.0]

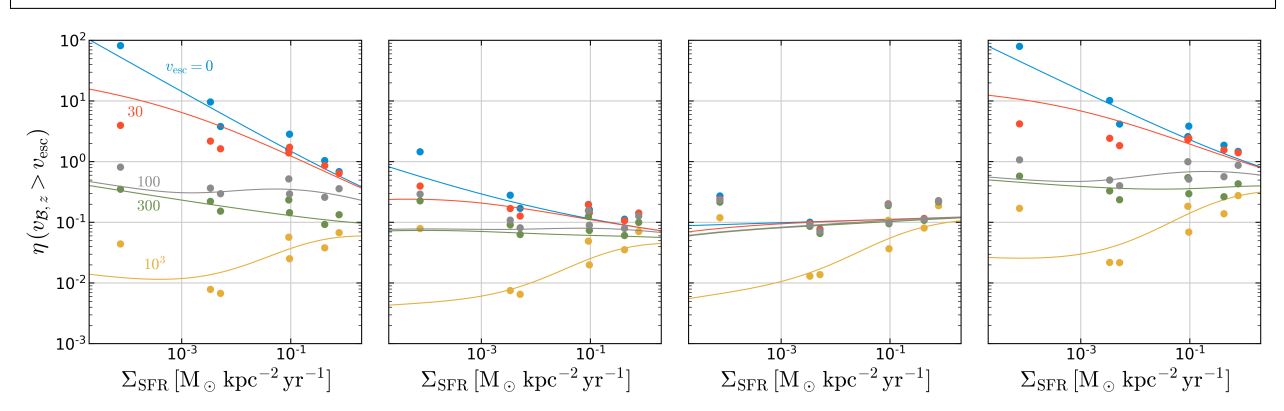

### **Figure 4 at z=1kpc**

sims=twind.TigressSimContainer(z0='1000') tw=twind.TigressWindModel(z0=sims.z0,verbose=**False**) tw.set\_axes(verbose=**False**) modelpdf=tw.build\_model(renormalize=**True**,energy\_bias=**True**,verbose=**False**)  $fig = show\_loading (modelpdf, sinus=sims.sims)$ plt.setp(fig.axes,'ylim',(1.e-3,1.e2))

[0.001, 100.0, 0.001, 100.0, 0.001, 100.0, 0.001, 100.0]

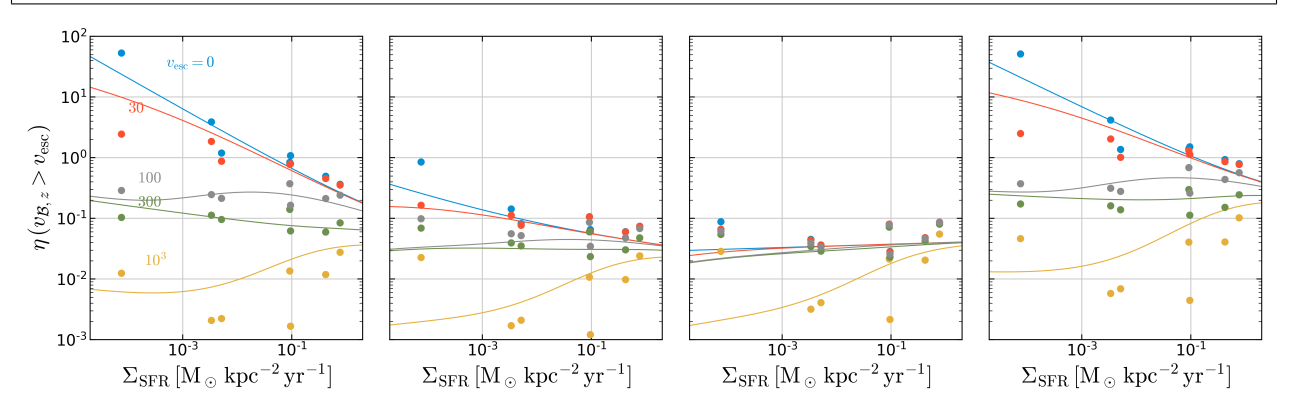

### **1.8.5 Figure 5: sampling example**

Can we use Twind in cosmological simulations? Yes! We are working hard on developing subgrid model based on Twind in [the SMAUG collaboration.](https://www.simonsfoundation.org/flatiron/center-for-computational-astrophysics/galaxy-formation/smaug/) Here's a quick demonstration of wind particle sampling. (See Appendix B of Paper II or the [source code](https://github.com/changgoo/Twind/tree/master/twind/sampler.py#L166) for the procedure in detail.)

```
# read in time series
sim = twind.TigressSimLoader('R8','H')
sim.load(download=True,time_series=True)
sim.set_axes(sim.simpdf)
```

```
fig = sampling_from_simulation_sfr(sim)
```
<span id="page-38-2"></span>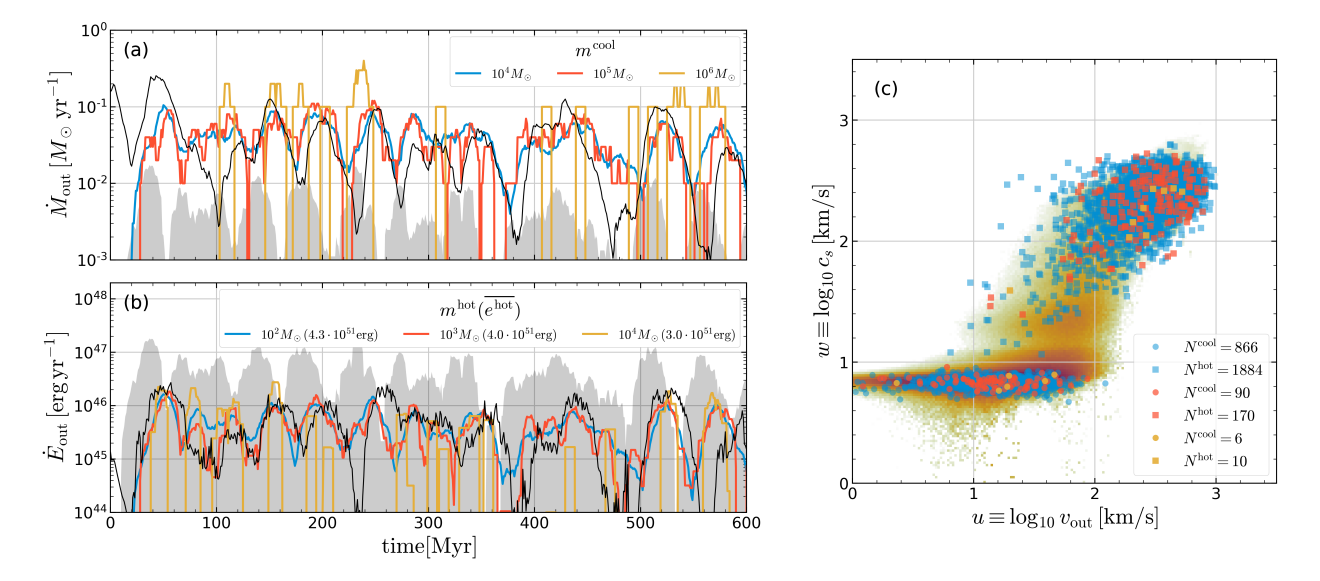

Model sampling demonstration for (a) mass outflow rate of cool gas and (b) energy outflow rate of hot gas. The simulation result (black solid) is compared to the model for three different particle mass choices (colored lines; see keys). The input to the model is  $\Sigma_{\rm SFR}(t)$  from TIGRESS simulation R8, where SFR=  $\Sigma_{\rm SFR} L_x L_y$  is shown as the grey shaded region in (a) and the corresponding SN energy injection rate is shown as the grey region in (b). (c) Distributions of cool (circles) and hot (squares) outflow particles sampled over  $t = 220 - 440$ Myr from the different mass sampling cases (number of particles drawn is shown in the legend). The simulation PDF over the same time interval is shown in the background.

## <span id="page-38-0"></span>**1.9 API Reference**

```
class twind.TigressWindModel(z0='H', verbose=False)
    TIGRESS Wind Launching Model class
```
Parameters **z0** (['H', '2H', '500', '1000']) –

#### **Examples**

```
>>> from twind import *
>>> tw = TigressWindModel(z0='H')
>>> tw.set_axes()
>>> pdf = tw.build_Mpdf()
```
**CoolMassFluxPDF**(*u*, *w*, *sfr=1.0*, *params=None*) Model of mass loading/flux PDF for cool gas

This utilizes generalized gamma (vout) and log-normal (cs) distributions.

Parameters

- **u** (array\_like (xarray.DataArray)) log vout
- **w** (array\_like (xarray.DataArray)) log cs
- **sfr** (float, array\_like) SFR surface density
- **params** (array\_like or None) (p\_v, d\_v, cs0, sigma) if None, *cool\_params* attribute will be used

<span id="page-39-2"></span>Returns pdf

Return type array\_like (xarray.DataArray)

#### **Notes**

see *[Joint PDF Model](#page-7-0)*

**HotMassFluxPDF**(*u*, *w*, *sfr=1.0*, *params=None*)

Model of mass loading/flux PDF for hot gas

This utilizes generalized gamma distributions in vBz and Mach, where vBz = sqrt(vout^2 + 5\*cs^2) and  $Mach = vout/cs$ 

#### Parameters

- **u** (array\_like (xarray.DataArray)) log vout
- **w** (array\_like (xarray.DataArray)) log cs
- **sfr** (float, array\_like) SFR surface density
- **params** (array\_like or None) (p\_v, d\_v, cs0, sigma) if None, *cool\_params* attribute will be used

#### Returns pdf

Return type array\_like (xarray.DataArray)

#### **Notes**

see *[Joint PDF Model](#page-7-0)*

<span id="page-39-0"></span>**build\_Mpdf**(*verbose=False*) Build mass loading/flux PDF

This will use axes attributes (*logvout*, *logcs*, *sfr*) set by *set\_axes* method

Parameters **verbose** (*bool*) – print integrations of both cool and hot PDFs

Returns pdfs

Return type xarray.Dataset

<span id="page-39-1"></span>**build\_model**(*ZISM=None*, *renormalize=True*, *energy\_bias=True*, *verbose=False*) Build full PDFs for mass, momentum, energy, and metal PDFs

This will use axes attributes (*logvout*, *logcs*, *sfr*) set by *set\_axes* method

#### Parameters

- **ZISM** (float) set ZISM for metal PDF (if None, ZISM=0.02)
- **renormalize** (bool) if True, momentum, energy, and metal PDFs are renormalized
- **energy\_bias** (bool) if True, apply energy bias factor in building the energy PDF
- **verbose** (bool) print integrations of both cool and hot PDFs

#### Returns pdfs

Return type xarray.Dataset

```
reset_parameters(z0)
```
Reset parameters for different z0

This sets *z0* attribute and calls *\_set\_parameters()* method.

Parameters **z0** (['H', '2H', '500', '1000']) –

<span id="page-40-0"></span>**set\_axes**(*pdf=None*, *sfr=(-6*, *2*, *100)*, *vout=(0*, *4*, *500)*, *cs=(0*, *4*, *500)*, *verbose=False*) Set axes (*vout*, *cs*, *sfr*) using *xarray* for convenient manipulations

If a simulated pdf is an input, model axes are set to be identical to those of the input pdf otherwise, axes are set for a given (log min, log max, N bins)

Key attributes,  $u = logvout$ ,  $w = logcs$ ,  $logsfr$ ,  $vBz$ , and *Mach*, will be set

#### Parameters

- **pdf** (xarray.Dataset or xarray.DataArray) a joint pdf from simulation
- **sfr** (float, tuple, list) a single value of SFR surface density, or log values of min, max, and No. of bins for SFR axis
- **vout** (tuple, list) log values of min, max, and No. of bins for vout axis
- **cs** (tuple, list) log values of min, max, and No. of bins for cs axis
- **verbose** (bool) print input ranges

#### **show\_parameters**()

Print all parameters in readable forms

```
class twind.TigressWindSampler(z0='H', verbose=False)
     Particle sampler for the TIGRESS Wind Model
```
Parameters **z0** (['H', '2H', '500', '1000']) –

#### **Examples**

```
>>> from twind import *
>>> sampler = TigressWindSampler()
>>> cool,hot=sampler.draw_mass(sfr0,mcool,mhot,area=area,dt=dt)
```
**draw\_energy**(*sfr*, *ecool*, *ehot*, *area=1.0*, *dt=1000.0*)

Draw particles with fixed particle energy quanta

#### Parameters

- **sfr** (float, array\_like) SFR surface density in Msun/yr/kpc^2
- **ecool**  $(fload)$  energy of cool gas in 10^51 erg
- **ehot**  $(fload)$  energy of hot gas in 10^51 erg
- $area (float) area in kpc^2$
- **dt** (float, array\_like) time interval over which particle is sampled
- Returns cool, hot dicts containg particle mass, 3 component velocity, sound speed, metallicity, and index of each particle in the corresponding input SFR surface density array, which will be used for reconstuction of time series

#### Return type dicts

```
draw_mass(sfr, mcool, mhot, area=1.0, dt=1000.0)
     Draw particles with fixed particle mass quanta
```
#### <span id="page-41-3"></span>Parameters

- **sfr** (float, array\_like) SFR surface density in Msun/yr/kpc^2
- **mcool** (float) Mass of cool gas in Msun
- **mhot**  $(f$ *loat* $)$  Mass of hot gas in Msun
- $area (float) area in kpc^2$
- **dt** (float, array\_like) time interval in yr over which particle is sampled
- Returns cool, hot dicts containg particle mass, 3 component velocity, sound speed, metallicity, and index of each particle in the corresponding input SFR surface density array, which will be used for reconstuction of time series

#### Return type dicts

#### <span id="page-41-0"></span>**get\_refs**(*sfr*)

Obtain reference rates and loading factors for a given SFR surface density using scaling relations

Parameters **sfr** (array\_like) – SFR surface density

#### Returns

- refs (*array like*) reference mass, momemtum, energy, metal outflow rates
- eta (*array\_like*) mass, momemtum, energy, metal loading factors for total gas
- eta\_cool (*array\_like*) mass, momemtum, energy, metal loading factors for cool gas
- eta\_hot (*array\_like*) mass, momemtum, energy, metal loading factors for hot gas

#### <span id="page-41-1"></span>twind.**to\_time\_series**(*p*, *time*)

Function to convert the particle data into time series

#### Parameters

- **p** (dict) paticle data as returned by *TigressWindSampler.draw* method
- **time** (array like) time array corresponding to SFR time series used to sample particles

Returns out – time series of mass, momemtum, energy, and metals carried by sampled particles

Return type (m, p, E, mZ)

```
class twind.TigressSimContainer(z0='H', modelnames=['R2', 'R4', 'R8', 'R16', 'LGR2',
```
*'LGR4', 'LGR8']*) Simulation PDF container for the TIGRESS simulation suite

Load all models at a given height.

#### **Parameters**

- **z0**  $(\ulcorner 'H', \ulcorner 2H', \ulcorner 500', \ulcorner 1000' \urcorner)$  –
- **modelnames** (['R2','R4','R8','R16','LGR2','LGR4','LGR8']) list of model names to load

#### **Examples**

```
>>> from twind import *
>>> sim = TigressSimContainer(z0='H')
```
<span id="page-42-0"></span>**class** twind.**TigressSimLoader**(*name='R4'*, *z0='H'*) Simulated PDF loader for the TIGRESS simulation suite

#### Parameters

```
• name (['R2','R4','R8','R16','LGR2','LGR4','LGR8']) –
```
• **z0**  $(\ulcorner 'H', \ulcorner 2H', \ulcorner 500', \ulcorner 1000' \urcorner)) -$ 

### **Examples**

```
>>> from twind import *
>>> sim = TigressSimContainer(model='R4',z0='H')
```

```
download(source='tigressdata', time_series=False)
```
Download simulation pdf data

```
Parameters source (['tigressdata', 'dataverse', 'cca']) -
```
Note: 'cca' server is not yet available as a source

**load**(*download=False*, *time\_series=False*)

Load simulation PDF

```
Parameters download (bool) – automatically call download() method if file doesn't exist
```
#### **pdf\_reconstruction**()

PDF reconstruction from mass loading PDF

# CHAPTER 2

## License & Attribution

<span id="page-44-0"></span>Twind is free software made available under the MIT License.

If you make use of Twind in your work, please cite our papers:

- Kim et al. 2020a, ApJ, 900, 61 *First results from SMAUG: Characterization of Multiphase Galactic Outflows from a Suite of Local Star-Forming Galactic Disk Simulations* [\[arXiv,](https://arxiv.org/abs/1202.3665) [ADS,](https://ui.adsabs.harvard.edu/abs/2020ApJ...900...61K/abstract) [BibTeX\]](https://ui.adsabs.harvard.edu/abs/2020ApJ...900...61K/exportcitation)
- Kim et al. 2020b, ApJL submitted *TIGRESS Multiphase Wind Launching Model* [links].

Python Module Index

<span id="page-46-0"></span> $\mathsf{t}$ 

 $twind, 35$ 

## Index

## <span id="page-48-0"></span>B

build\_model() (*twind.TigressWindModel method*), [36](#page-39-2) build\_Mpdf() (*twind.TigressWindModel method*), [36](#page-39-2)

## $\mathcal{C}$

CoolMassFluxPDF() (*twind.TigressWindModel method*), [35](#page-38-2)

## D

download() (*twind.TigressSimLoader method*), [39](#page-42-0) draw\_energy() (*twind.TigressWindSampler method*), [37](#page-40-2) draw\_mass() (*twind.TigressWindSampler method*), [37](#page-40-2)

## G

get\_refs() (*twind.TigressWindSampler method*), [38](#page-41-3)

## H

HotMassFluxPDF() (*twind.TigressWindModel method*), [36](#page-39-2)

## L

load() (*twind.TigressSimLoader method*), [39](#page-42-0)

## P

pdf\_reconstruction() (*twind.TigressSimLoader method*), [39](#page-42-0)

## R

reset\_parameters() (*twind.TigressWindModel method*), [36](#page-39-2)

## S

set\_axes() (*twind.TigressWindModel method*), [37](#page-40-2) show\_parameters() (*twind.TigressWindModel method*), [37](#page-40-2)

## T

TigressSimContainer (*class in twind*), [38](#page-41-3) TigressSimLoader (*class in twind*), [38](#page-41-3) TigressWindModel (*class in twind*), [35](#page-38-2) TigressWindSampler (*class in twind*), [37](#page-40-2) to\_time\_series() (*in module twind*), [38](#page-41-3) twind (*module*), [35](#page-38-2)